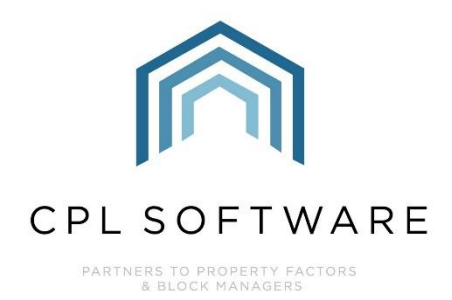

# **CPL RELEASE NOTES** VERSIONS 2.59.8 - 2.59.11

**FEB 2023** 

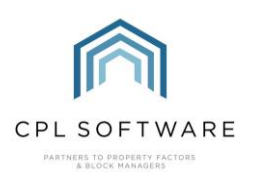

# **CONTENTS**

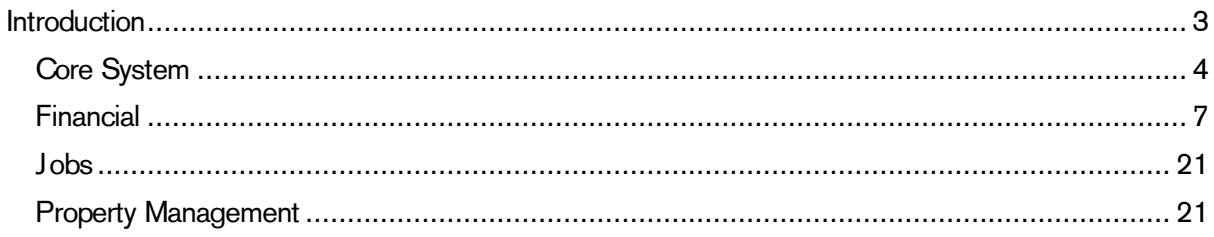

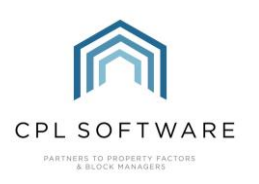

# <span id="page-2-0"></span>**INTRODUCTION**

Welcome to the notes accompanying sub-versions of CPL's 2.59 Release.

This document contains a list of new features and changes implemented in Releases 2.59.8 to 2.59.11.

As CPL has now moved to shorter more frequent releases, these notes cover 4 separate releases.

Changes and new features have been classified under the following headings:

- Core System
- Financial
- Jobs
- Property Management.

Each Release item number is coloured to represent these sections based on the following key:

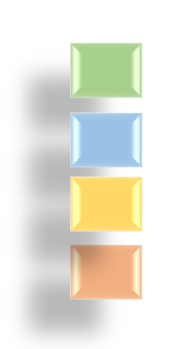

Core System Financial Jobs Property Management

Please note that in this release collection, there are no items classified as specifically related to Jobs.

These Release Notes will be available in the CPL Knowledge Base.

All CPL releases also include many background improvements made to existing features in CPL which may not be listed here.

<span id="page-3-0"></span>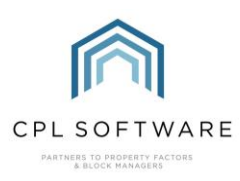

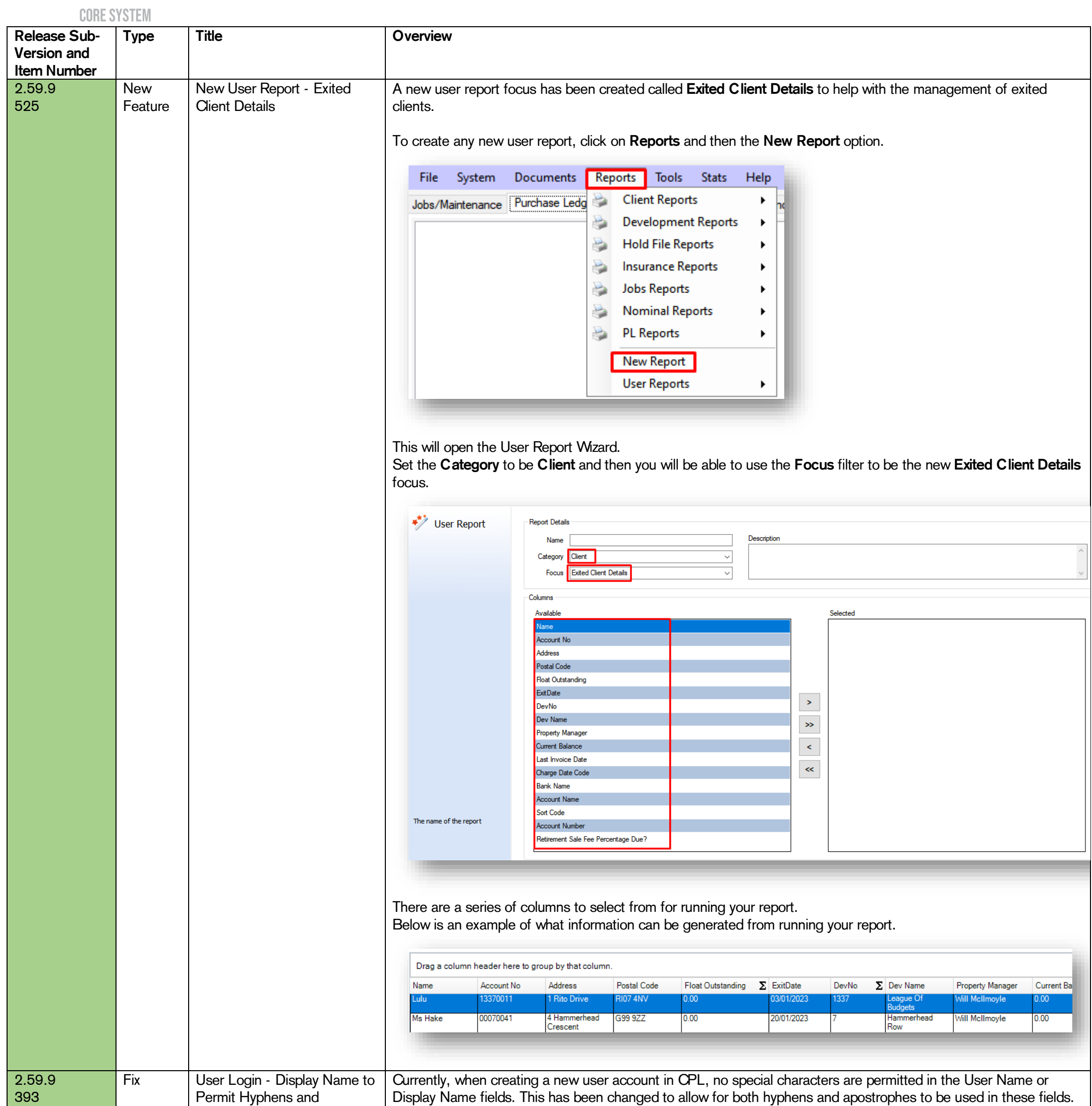

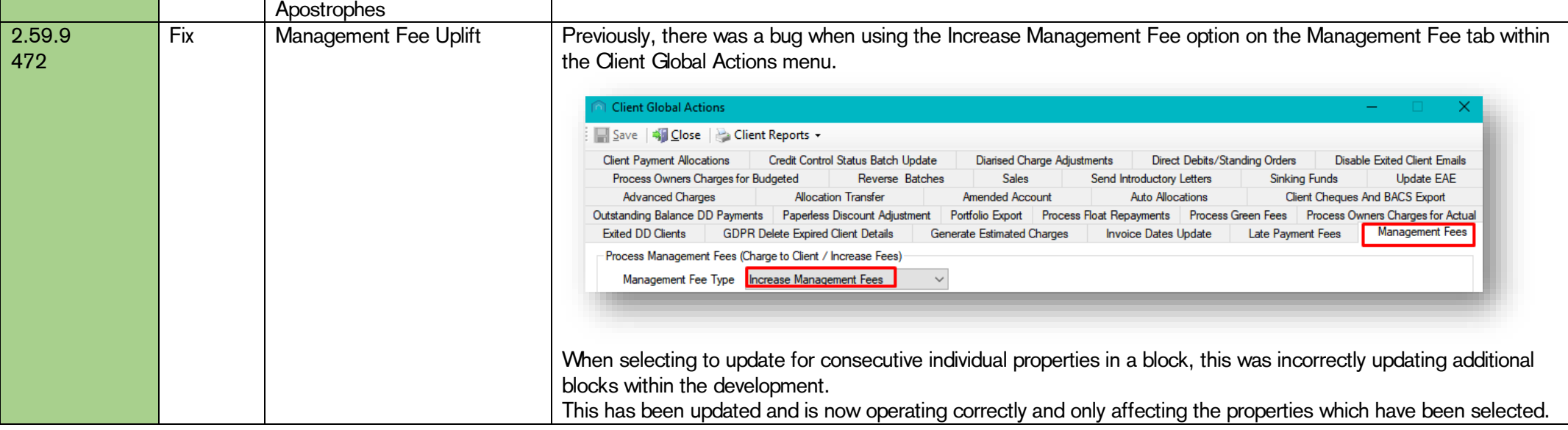

CPL Release Notes V2.59.8 - V2.59.11 v1.1 Page 4 of 28

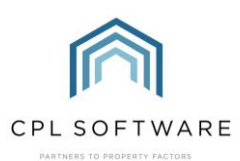

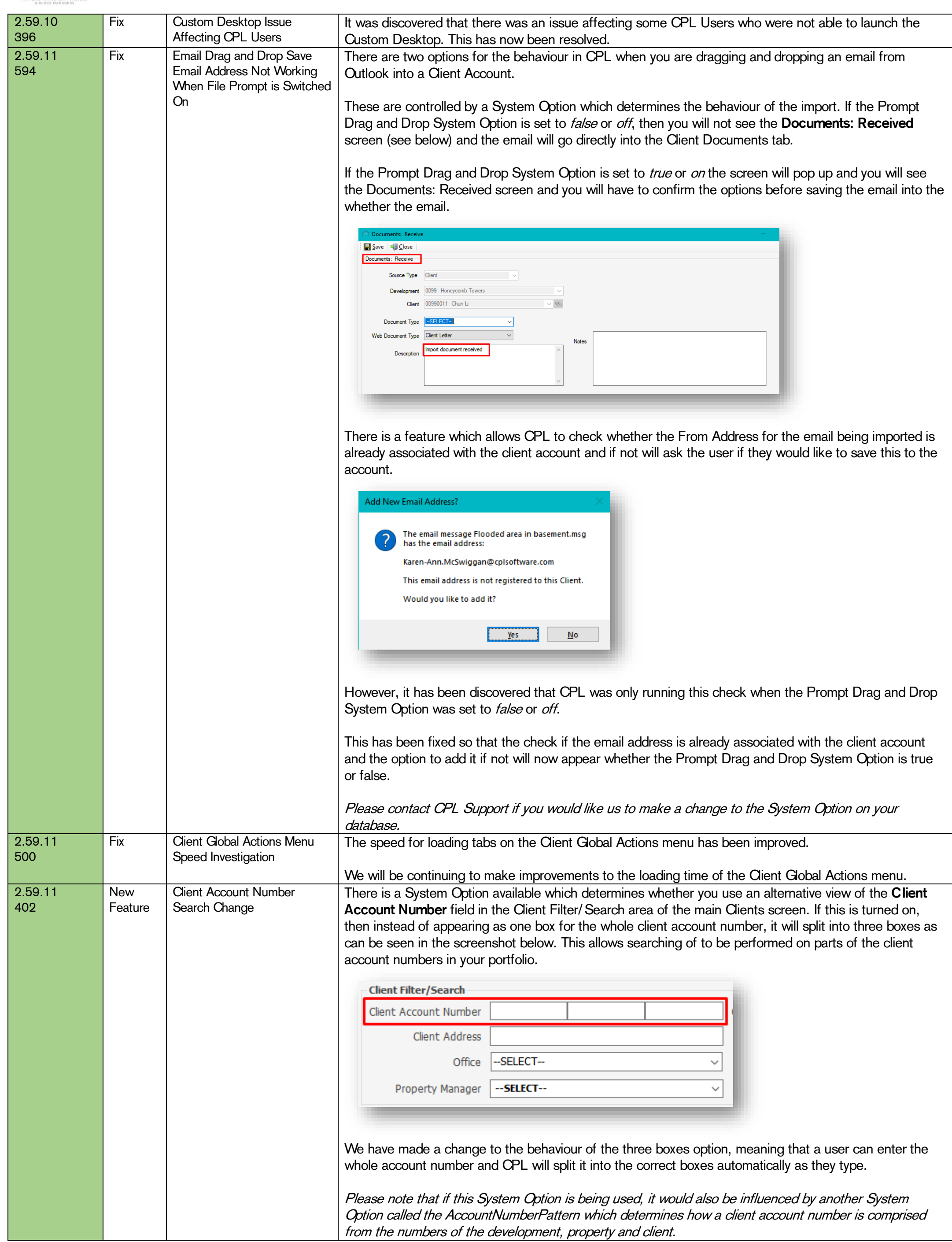

CPL Release Notes V2.59.8 - V2.59.11 v1.1 Page 5 of 28

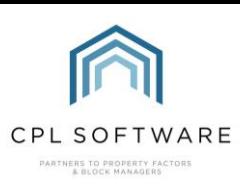

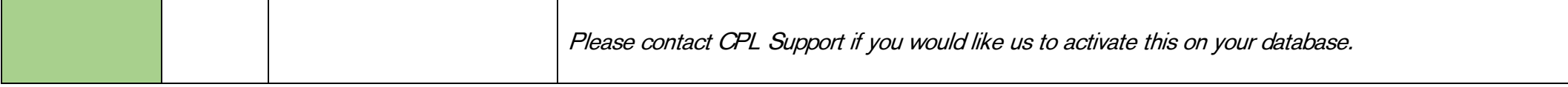

CPL Release Notes V2.59.8 - V2.59.11 v1.1 Page 6 of 28

<span id="page-6-0"></span>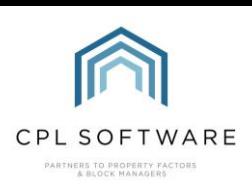

# FINANCIAL

©CPL Software 2023

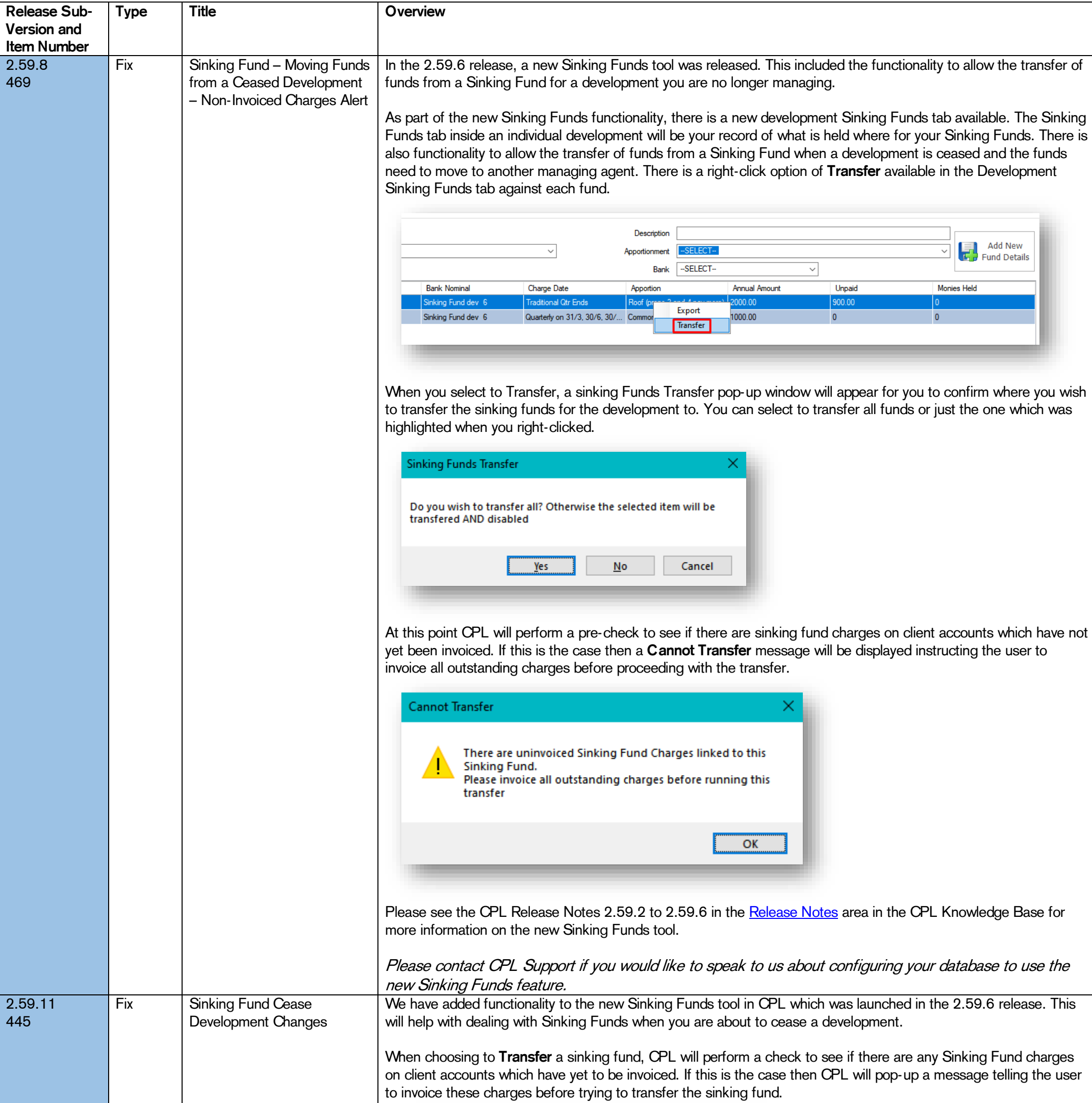

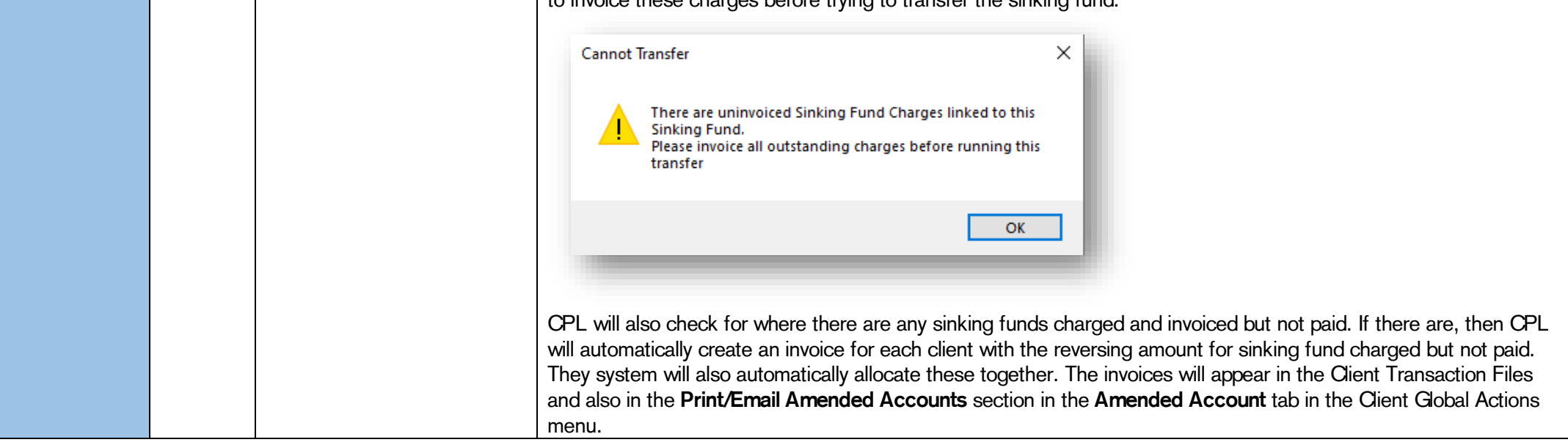

CPL Release Notes V2.59.8 - V2.59.11 v1.1 Page 7 of 28

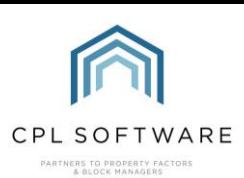

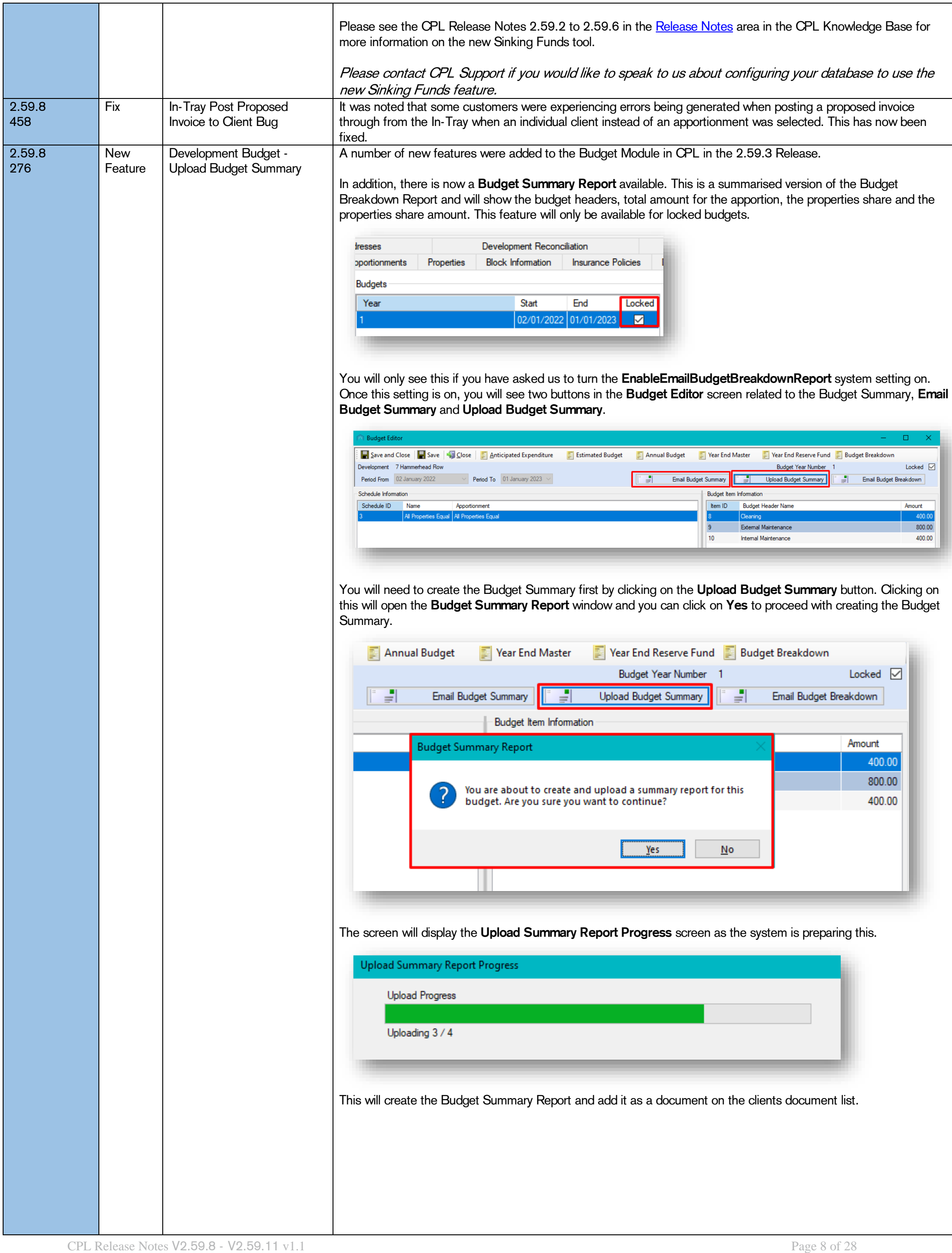

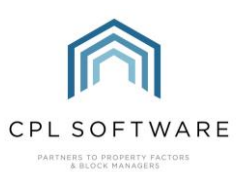

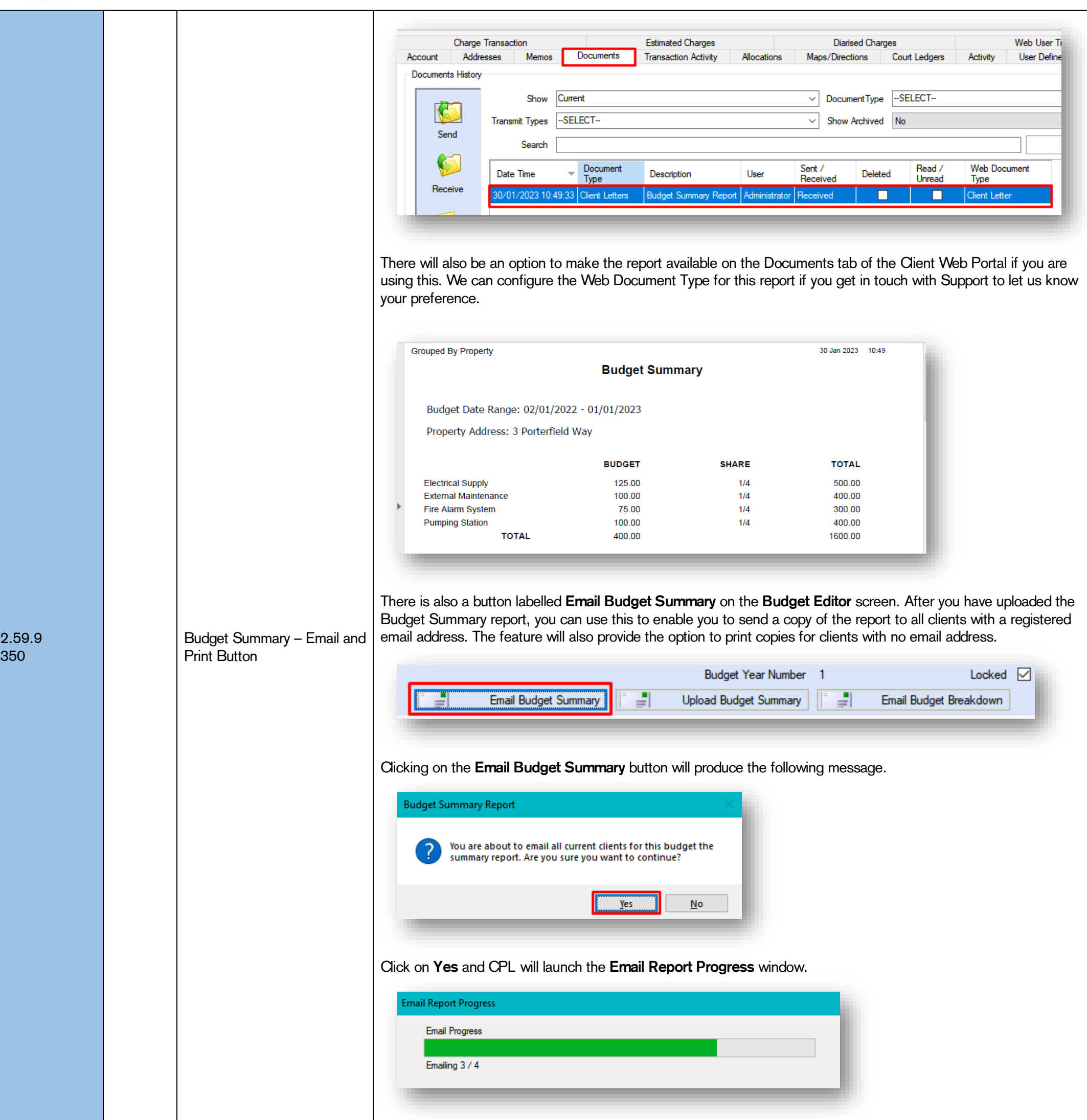

If there are clients without a registered email address, you will be presented with the option to click  $Yes$ , to choose to print the reports.

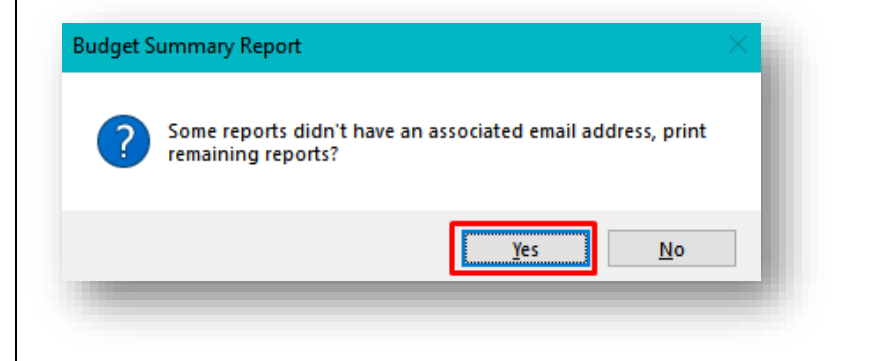

This will launch the Budget Summary Report for clients due to receive printed copies

CPL Release Notes V2.59.8 - V2.59.11 v1.1 Page 9 of 28

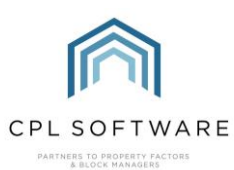

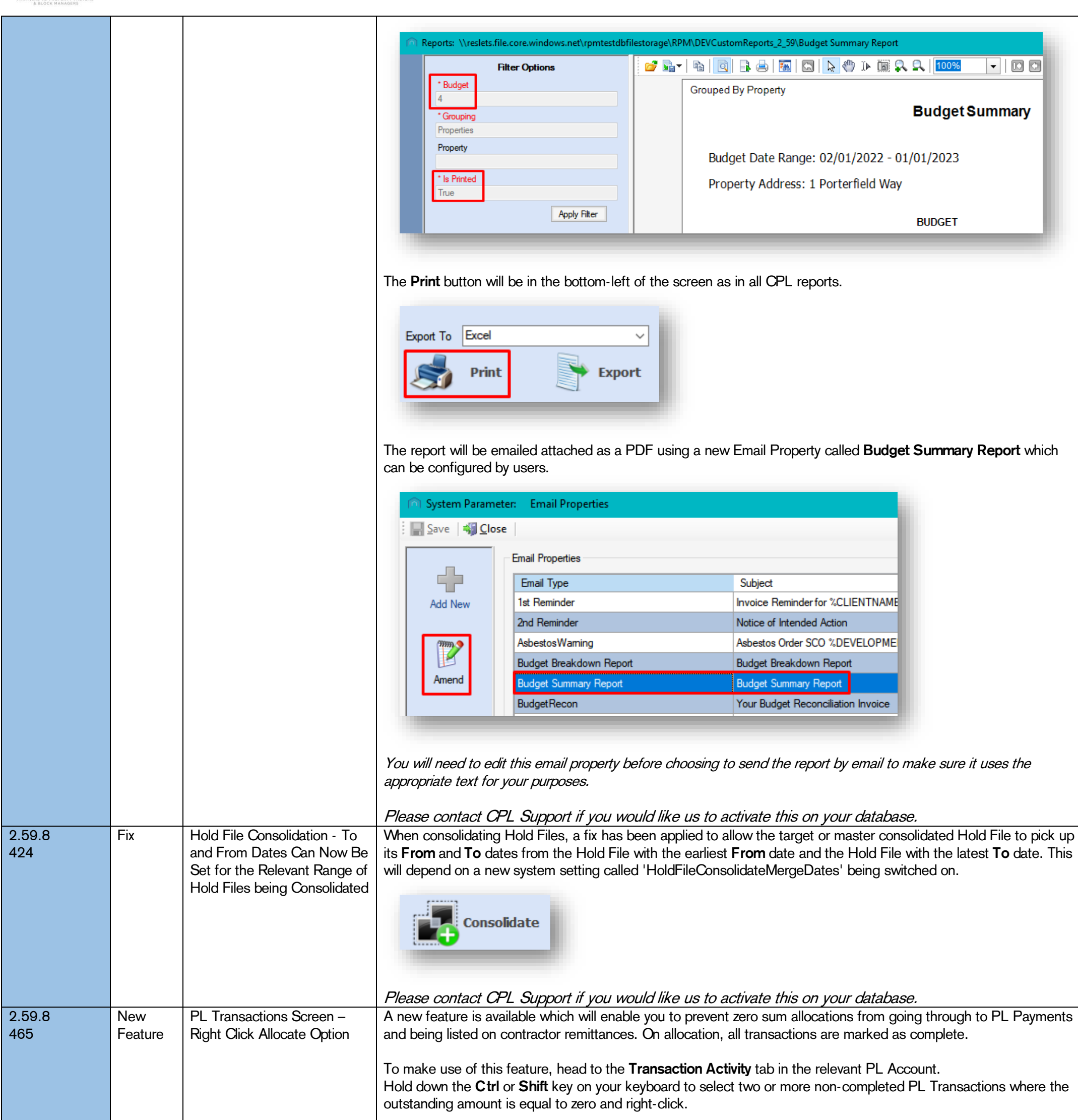

You will see there is now an Allocate option available in the drop-down menu.

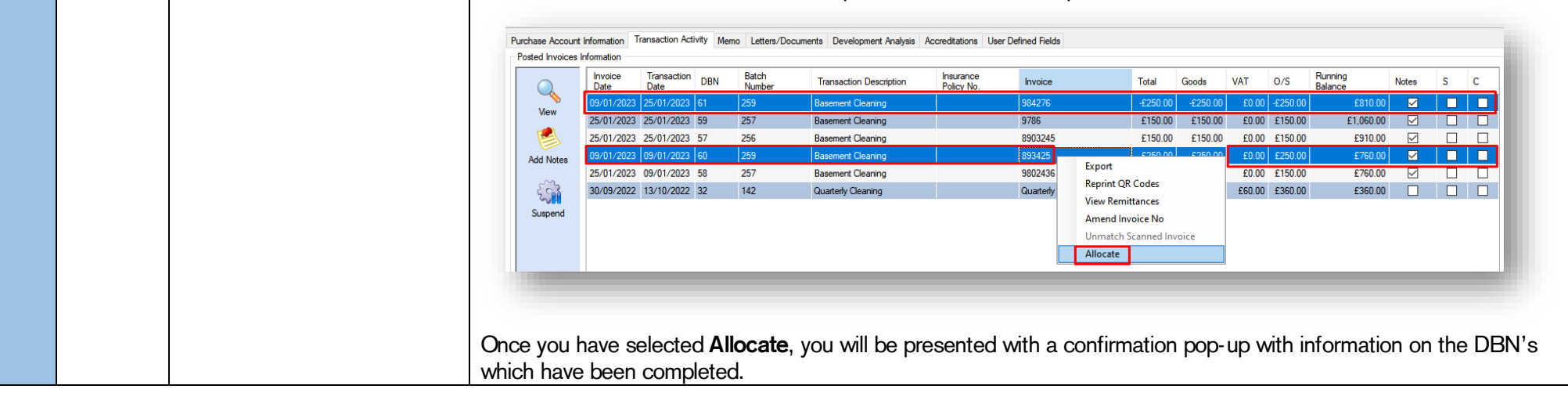

CPL Release Notes V2.59.8 - V2.59.11 v1.1 Page 10 of 28

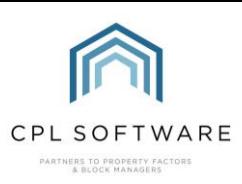

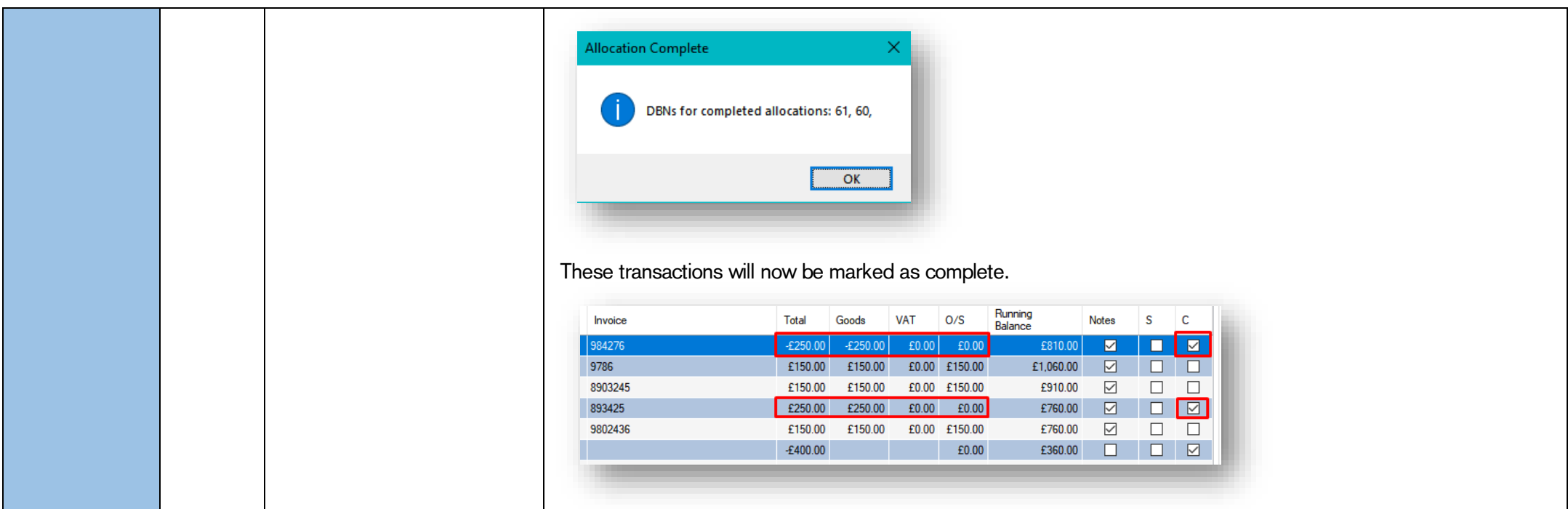

CPL Release Notes V2.59.8 - V2.59.11 v1.1 Page 11 of 28

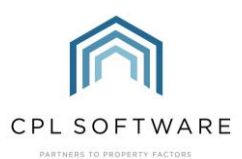

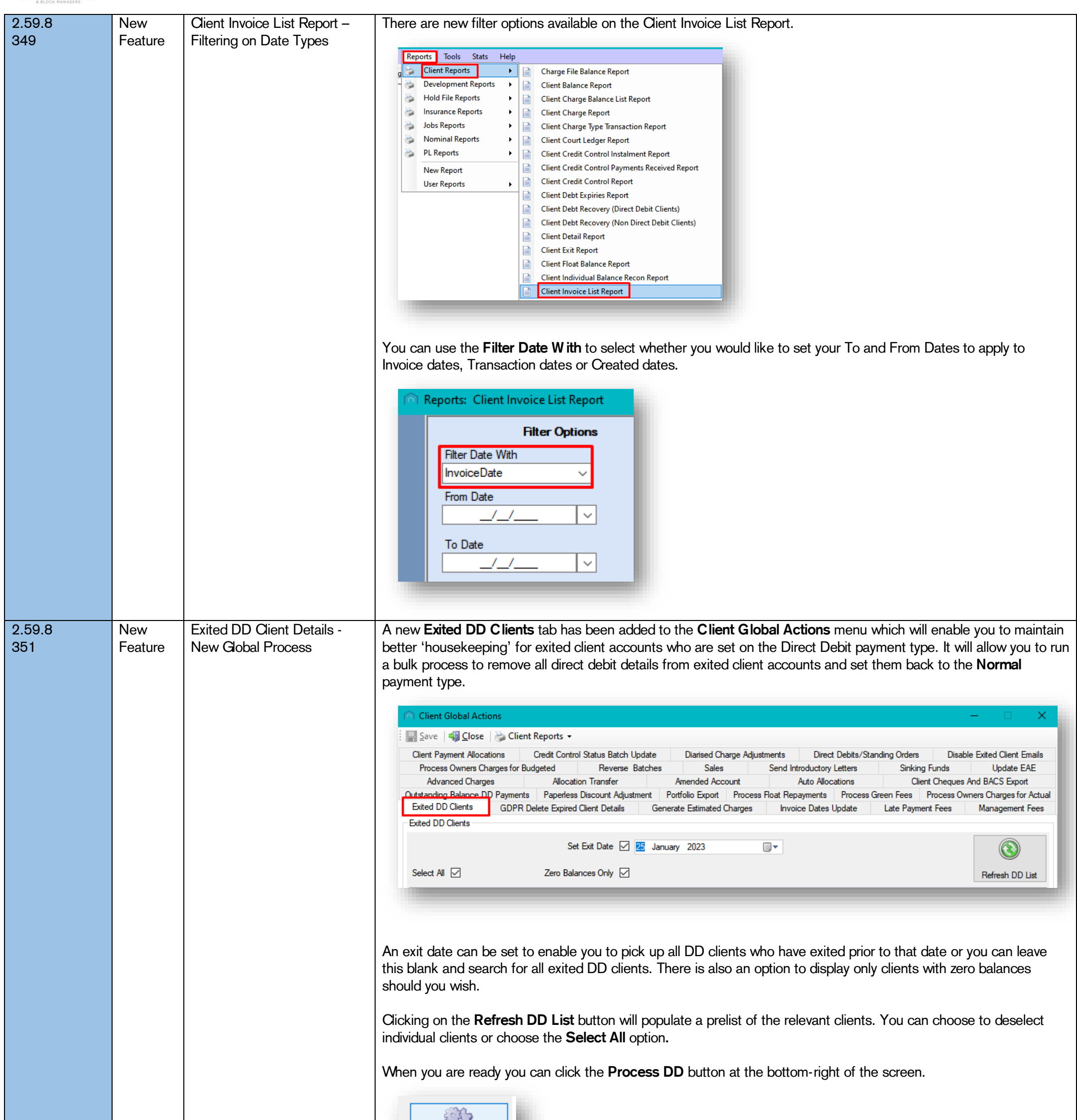

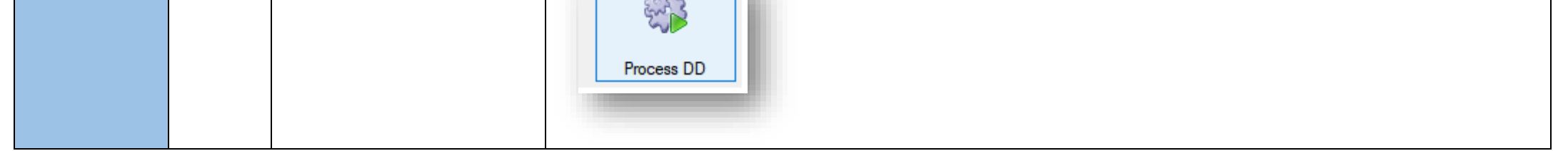

CPL Release Notes V2.59.8 - V2.59.11 v1.1 Page 12 of 28

©CPL Software 2023

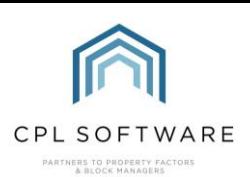

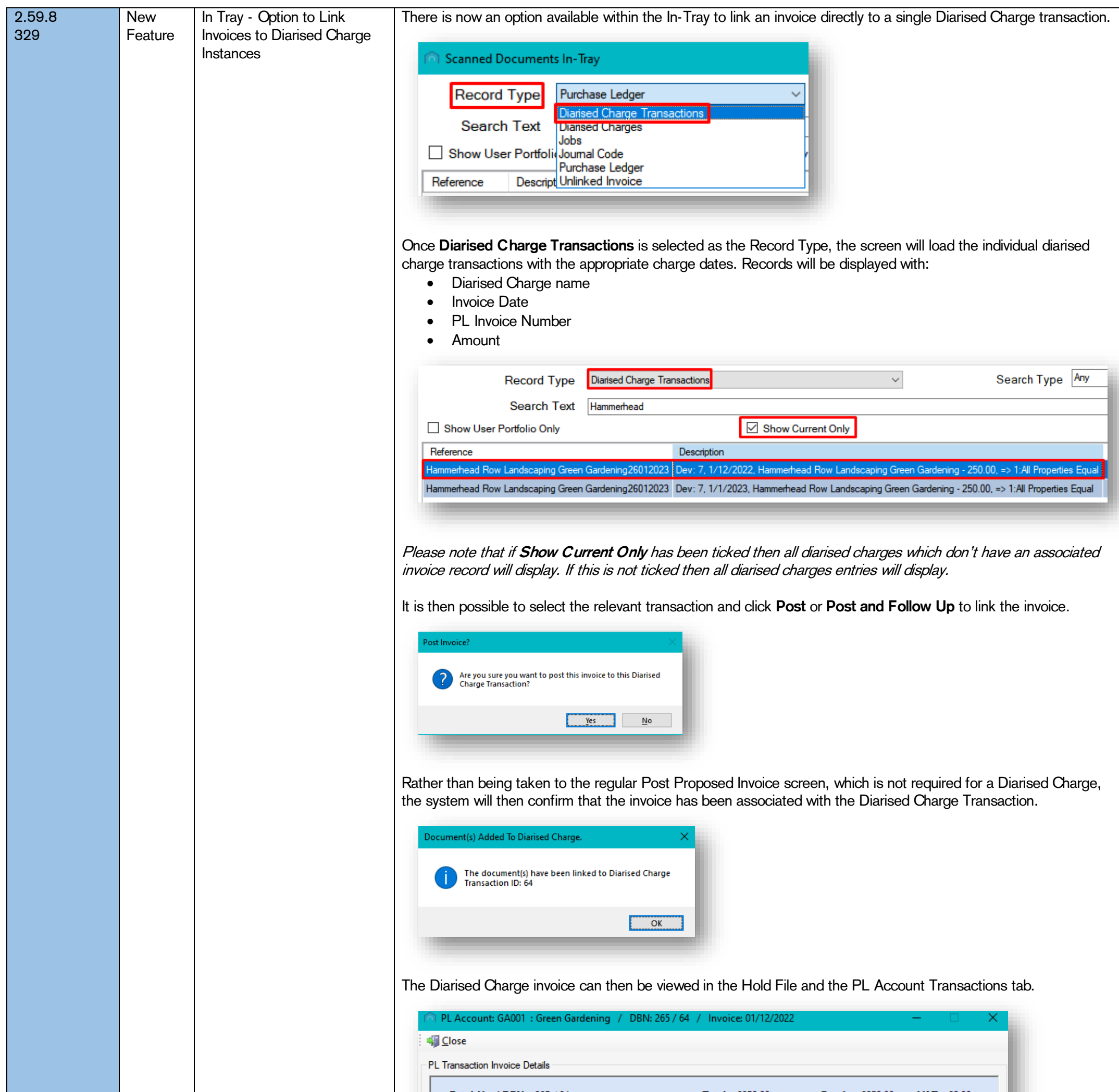

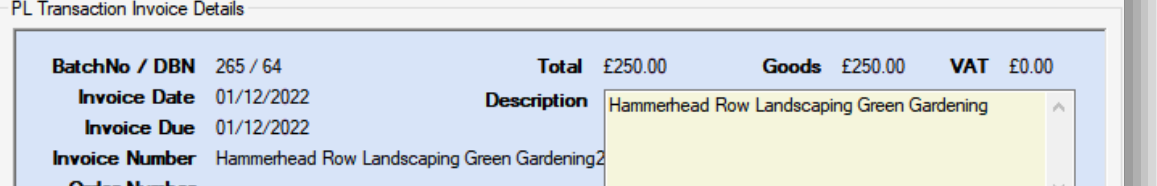

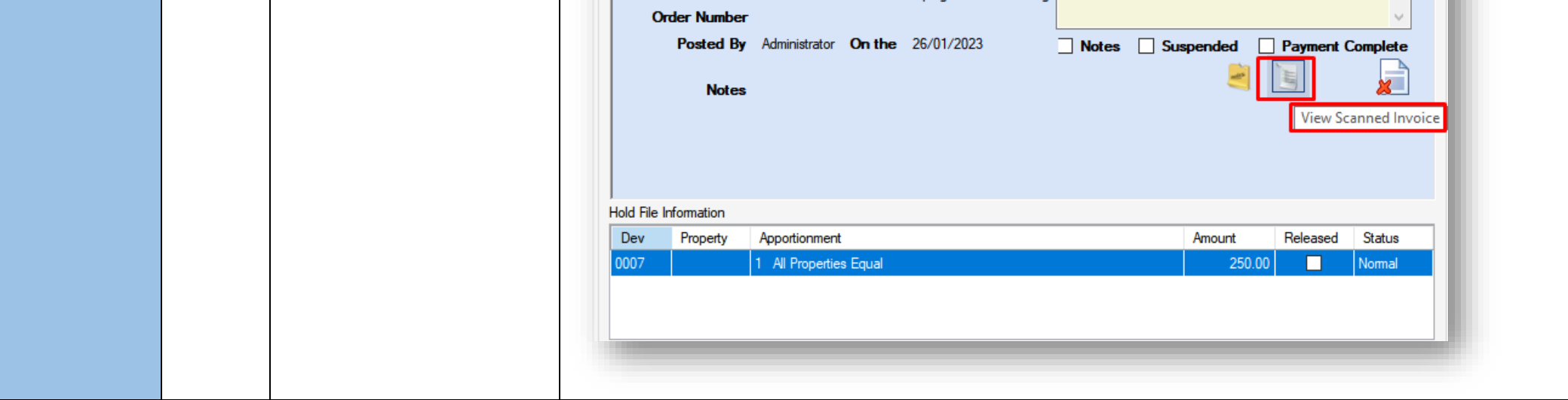

CPL Release Notes V2.59.8 - V2.59.11 v1.1 Page 13 of 28

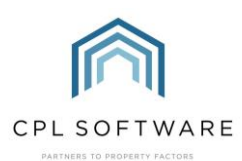

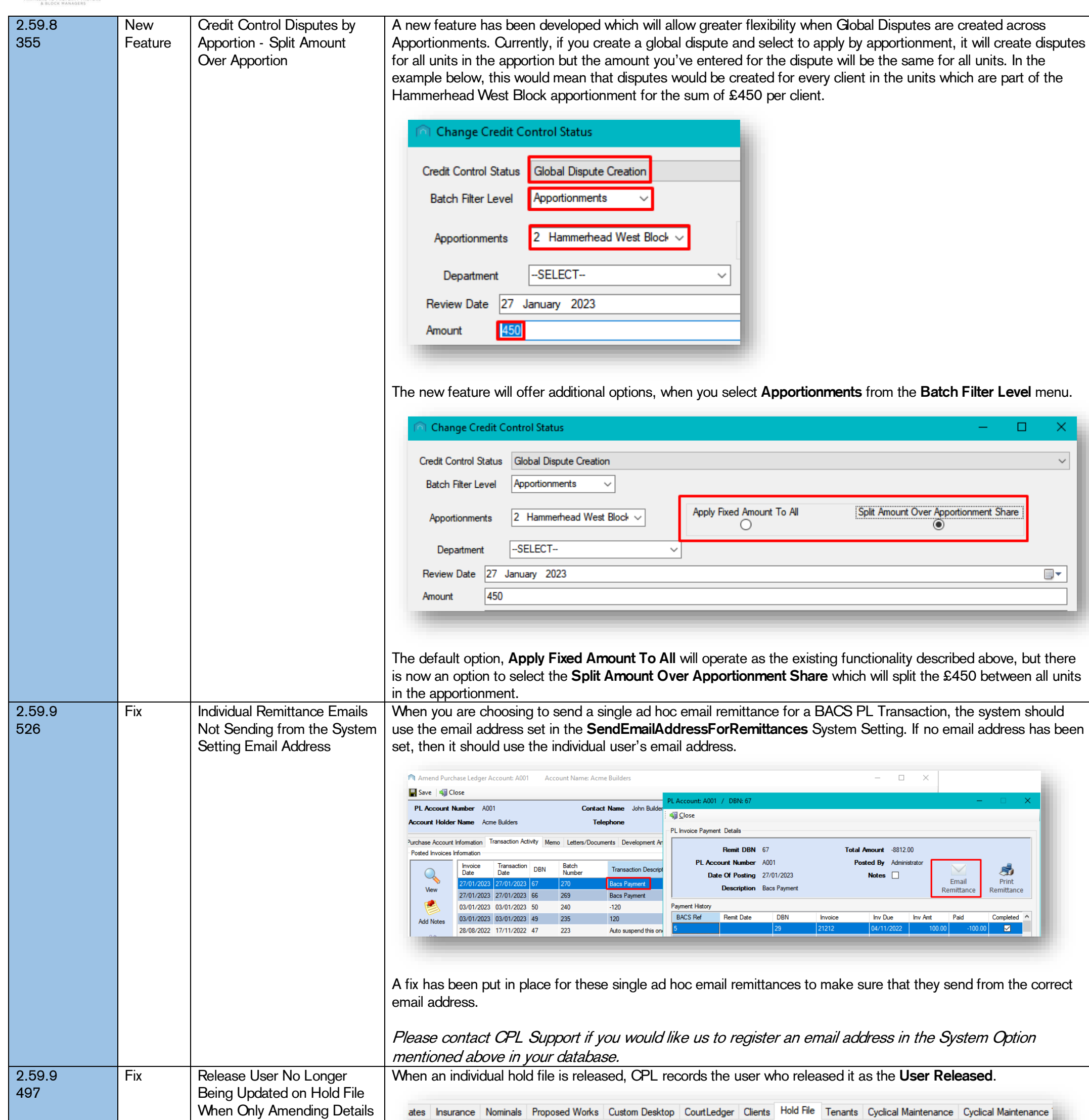

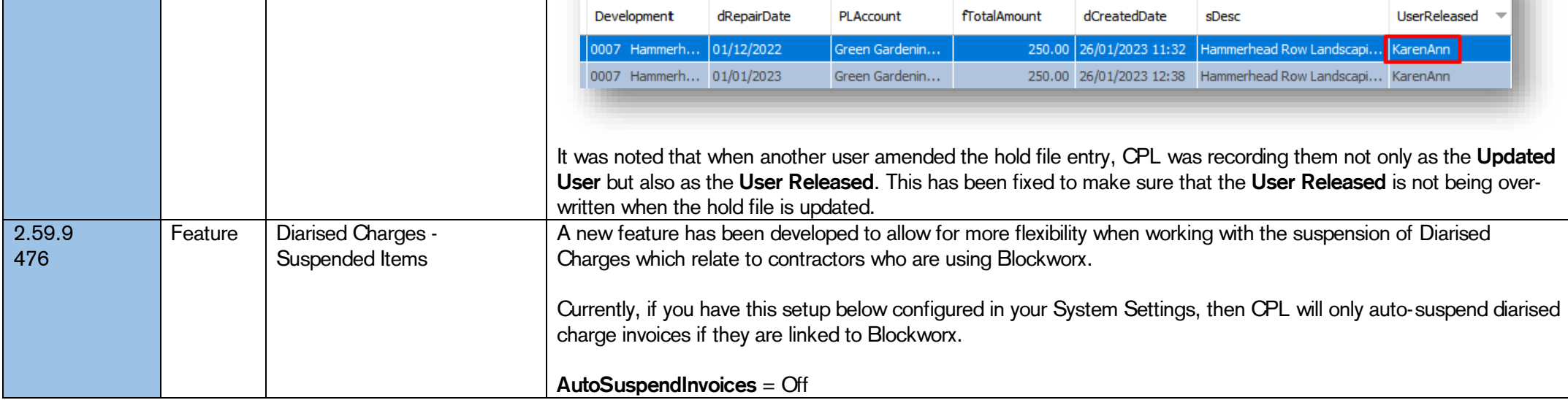

CPL Release Notes V2.59.8 - V2.59.11 v1.1 Page 14 of 28

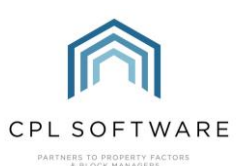

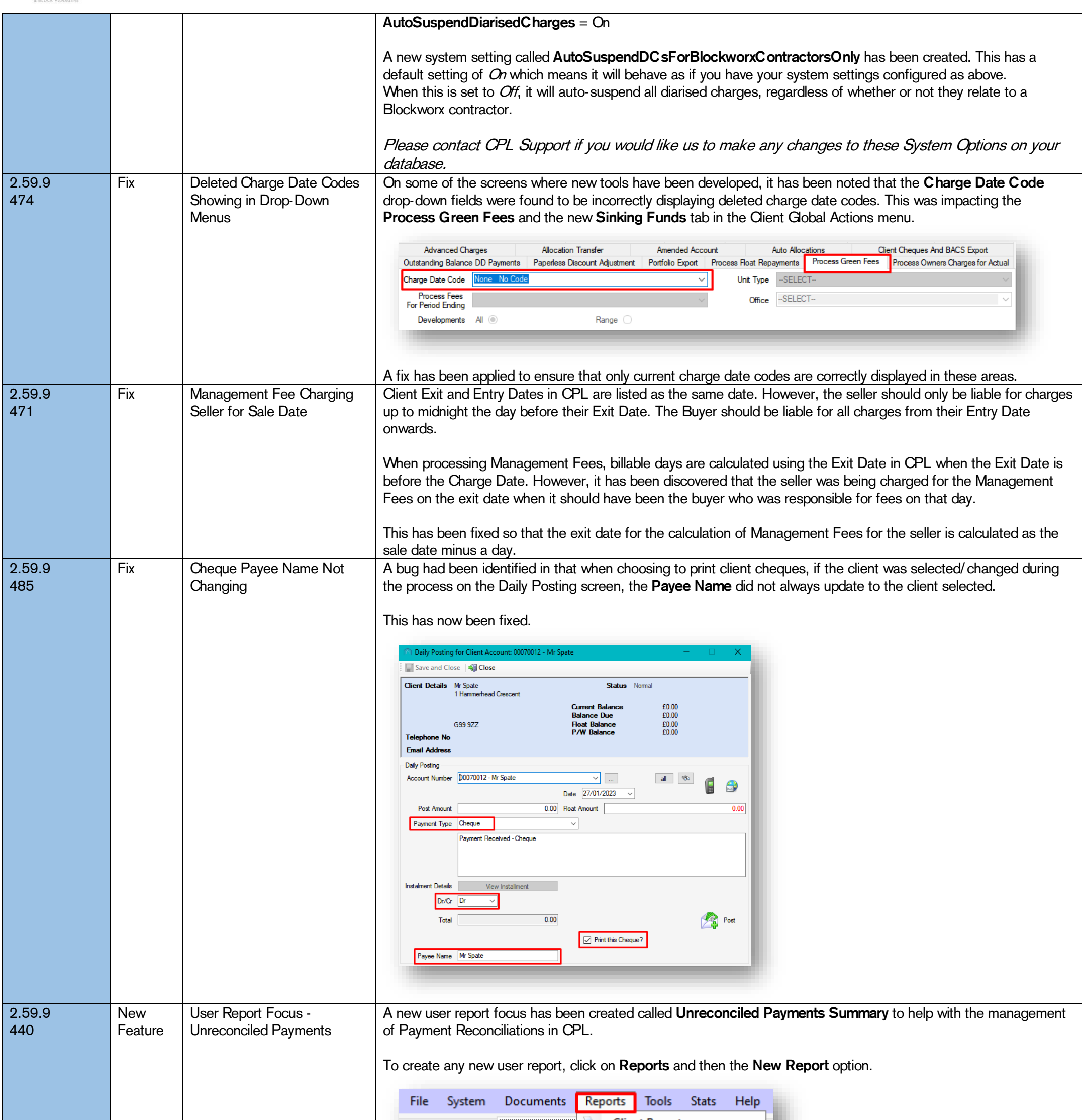

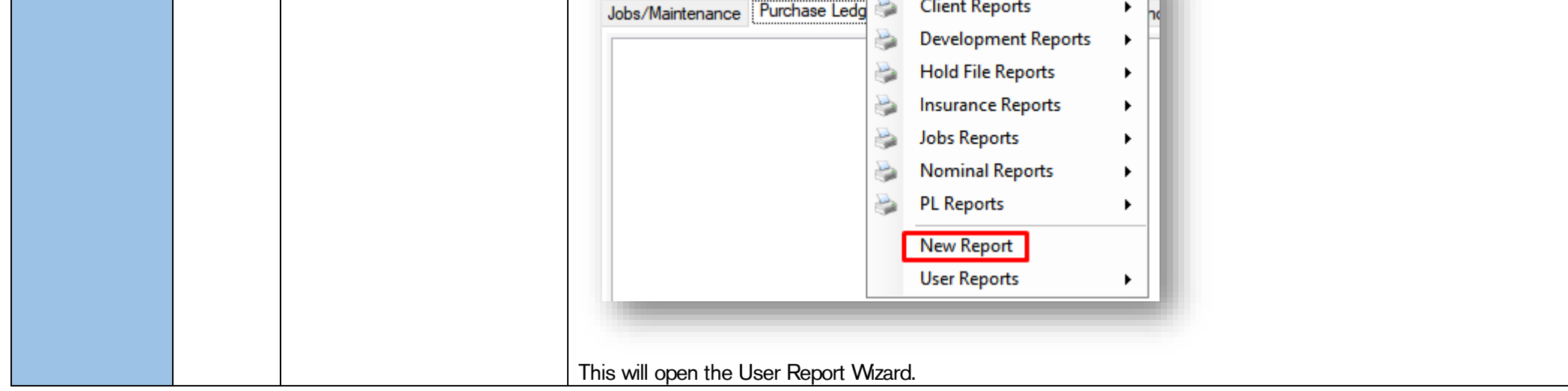

CPL Release Notes V2.59.8 - V2.59.11 v1.1 Page 15 of 28

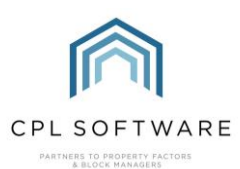

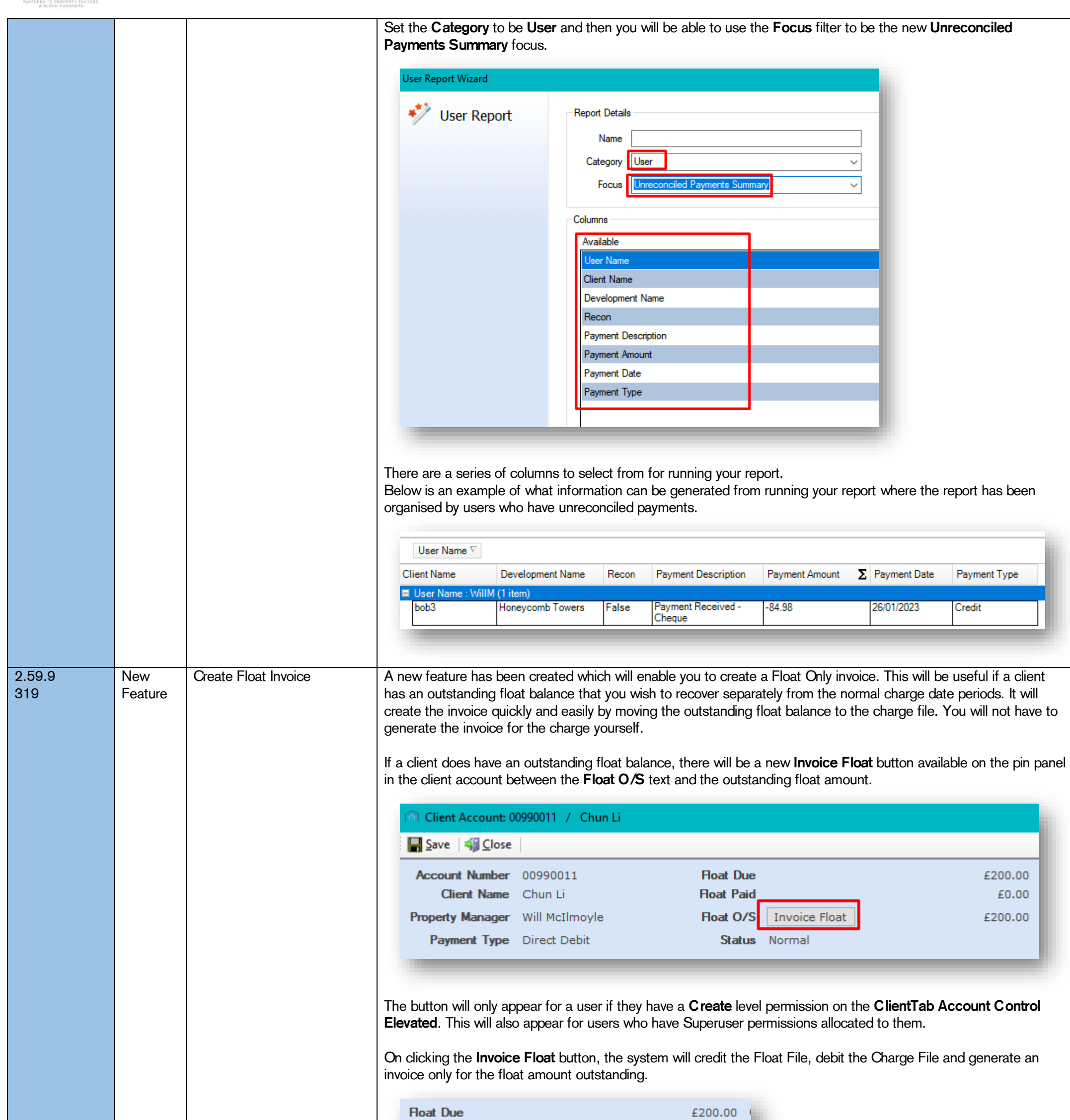

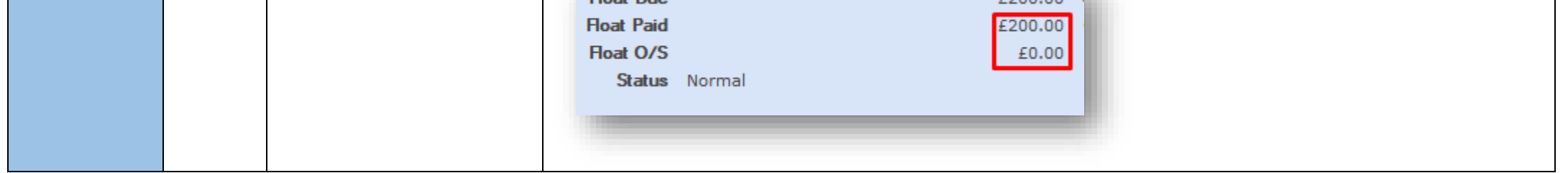

CPL Release Notes V2.59.8 - V2.59.11 v1.1 Page 16 of 28

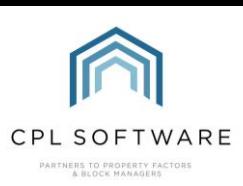

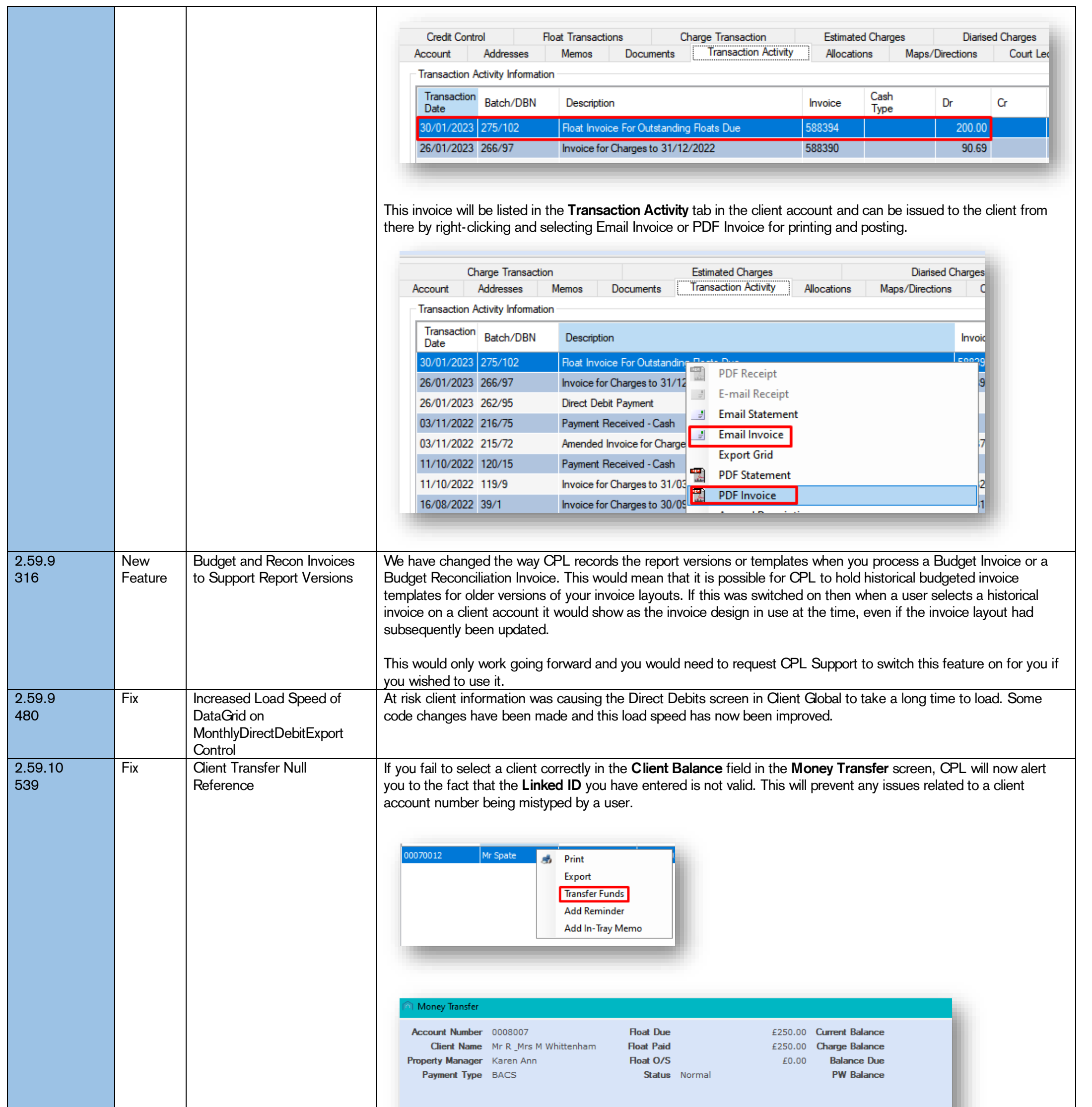

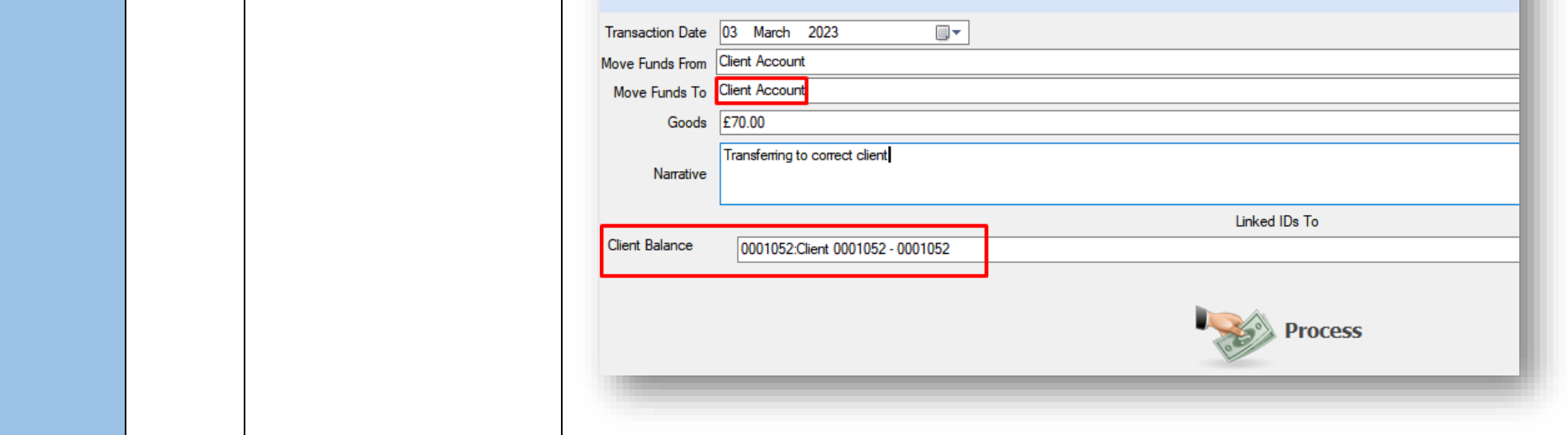

CPL Release Notes V2.59.8 - V2.59.11 v1.1 Page 17 of 28

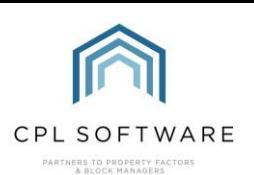

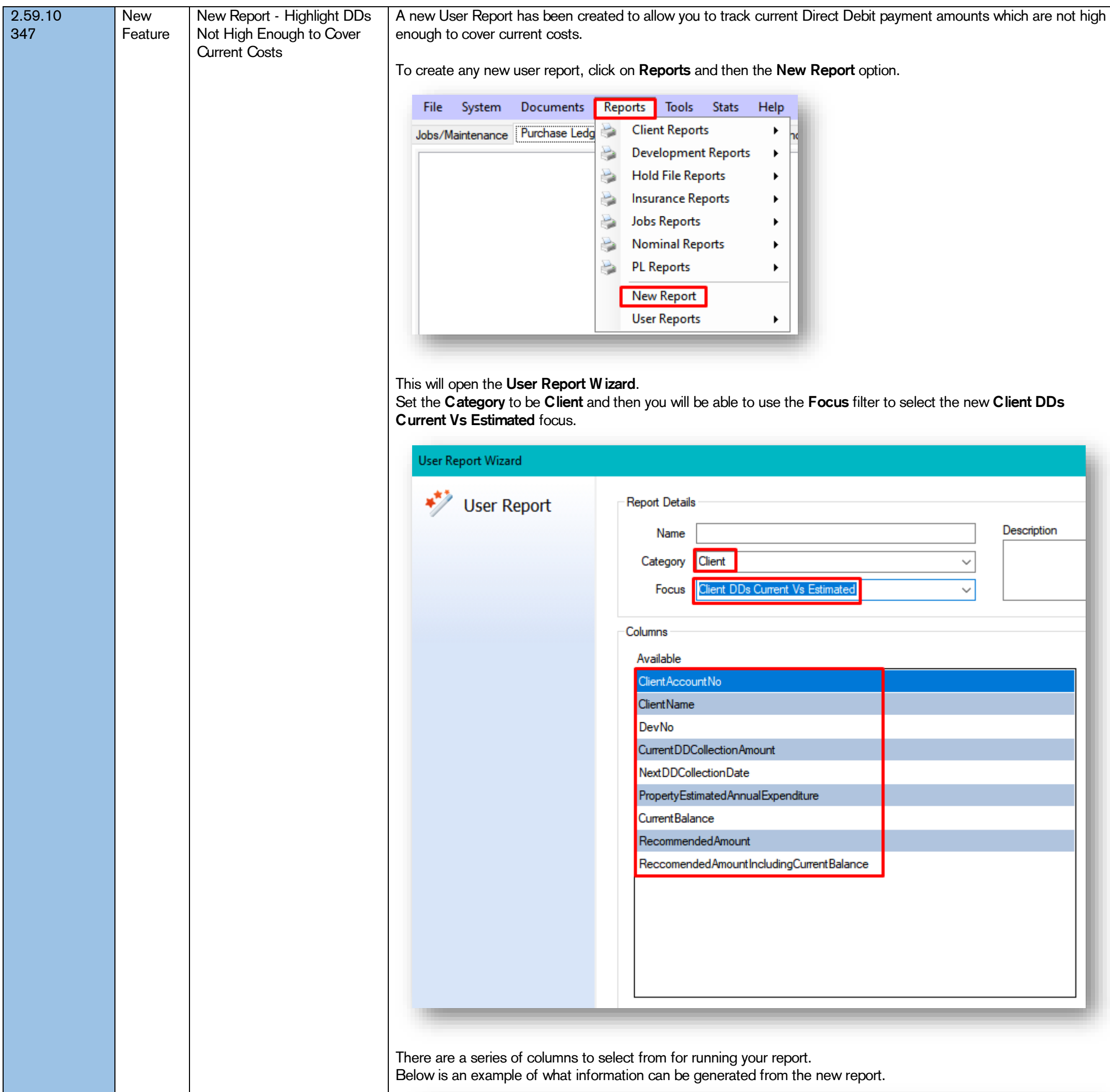

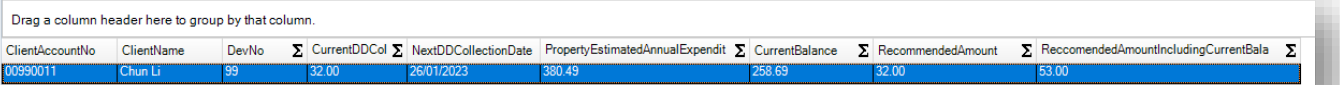

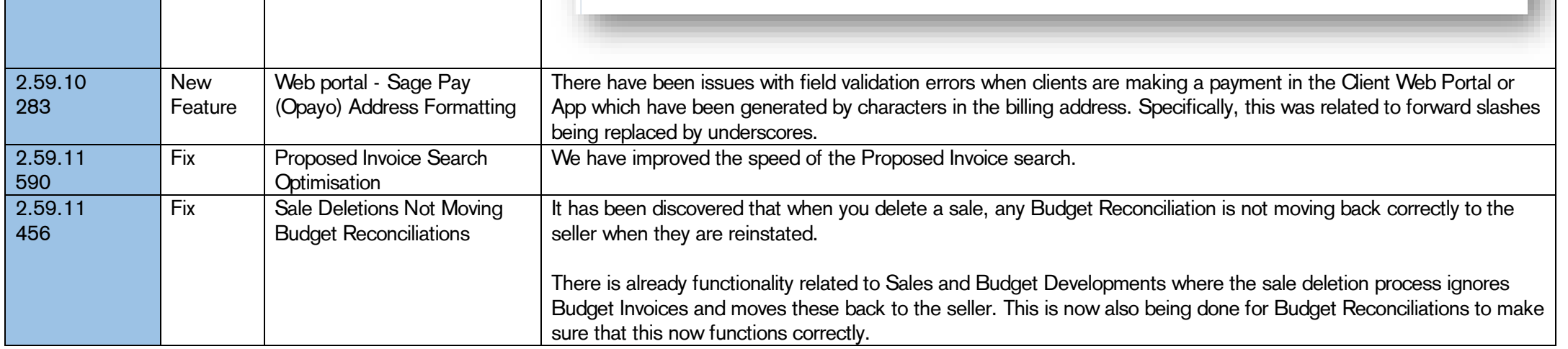

CPL Release Notes V2.59.8 - V2.59.11 v1.1 Page 18 of 28

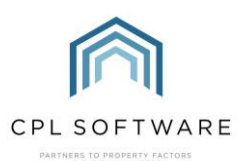

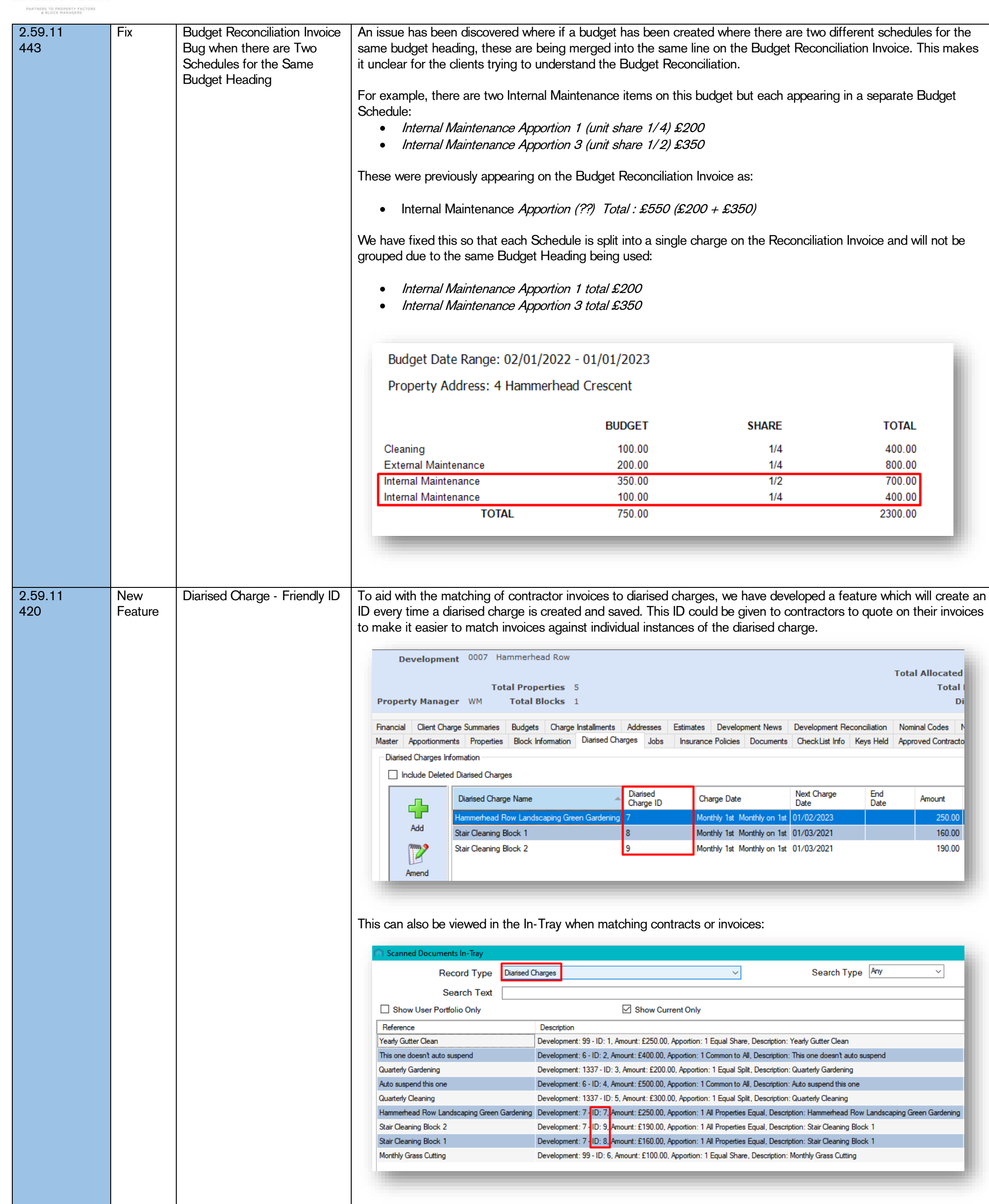

#### CPL Release Notes V2.59.8 - V2.59.11 v1.1 Page 19 of 28

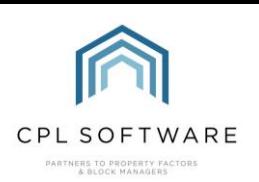

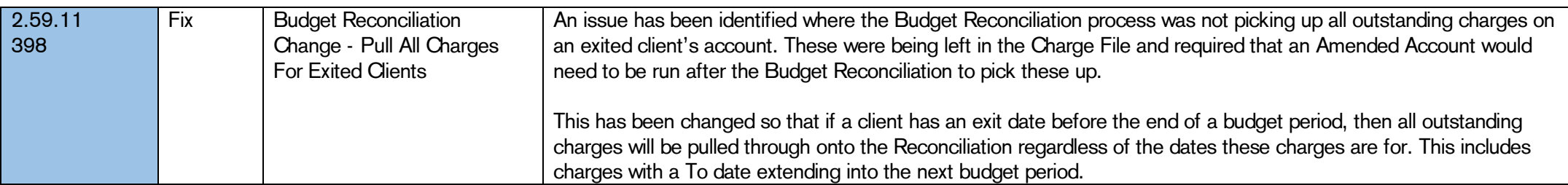

CPL Release Notes V2.59.8 - V2.59.11 v1.1 Page 20 of 28

<span id="page-20-1"></span><span id="page-20-0"></span>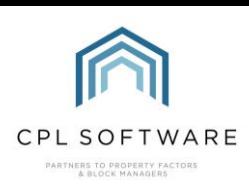

### **JOBS**

©CPL Software 2023

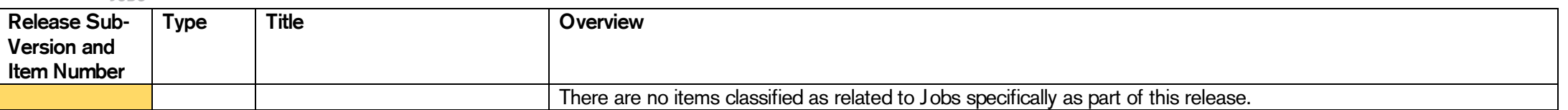

#### **PROPERTY MANAGEMENT**

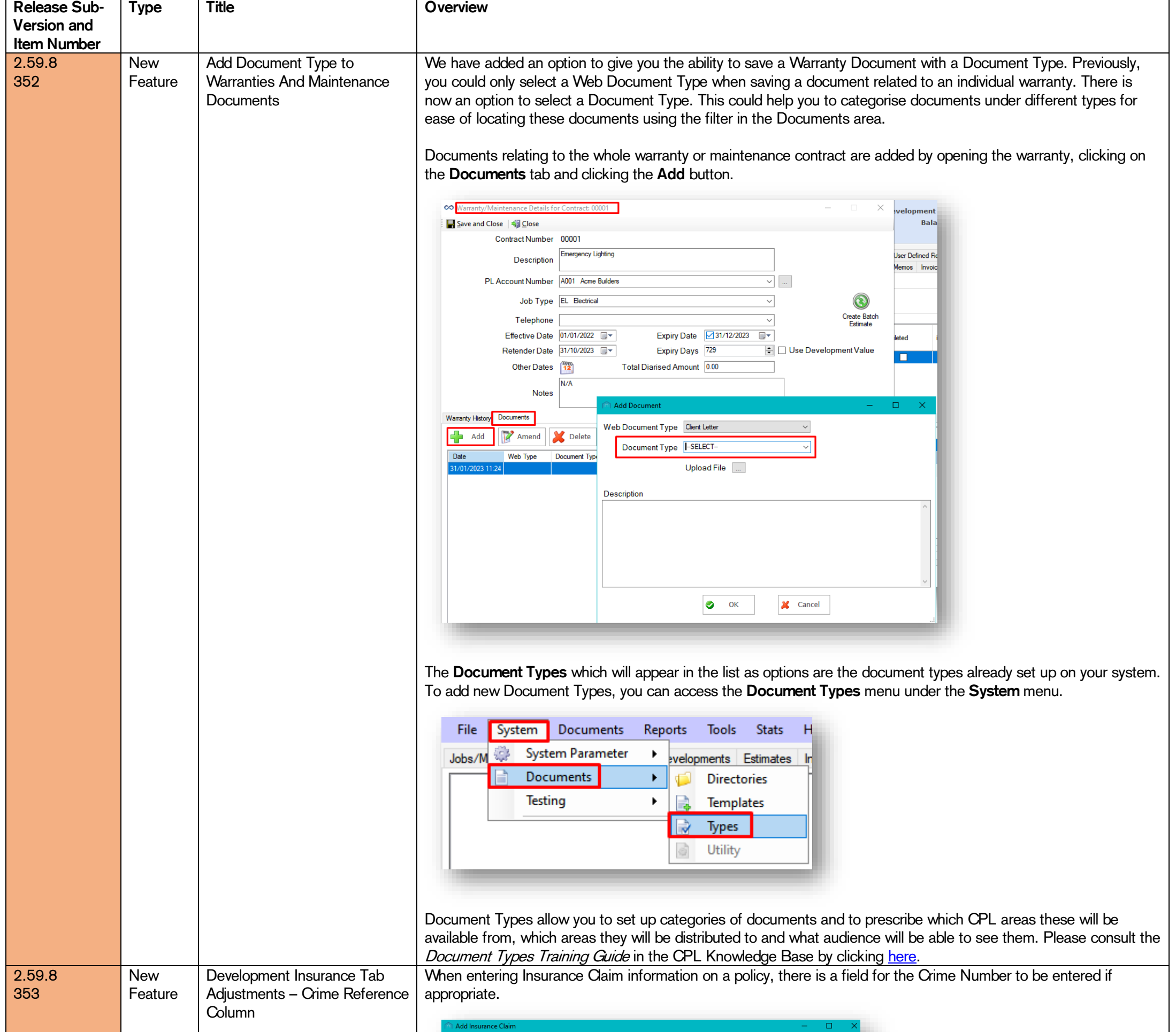

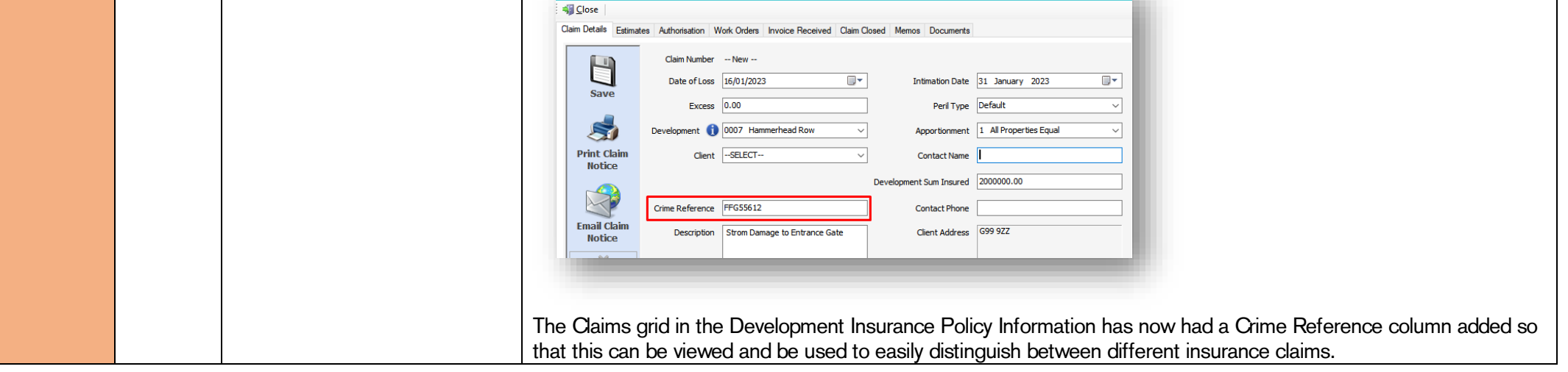

CPL Release Notes V2.59.8 - V2.59.11 v1.1 Page 21 of 28

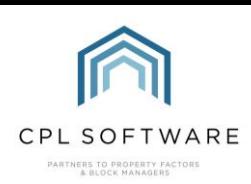

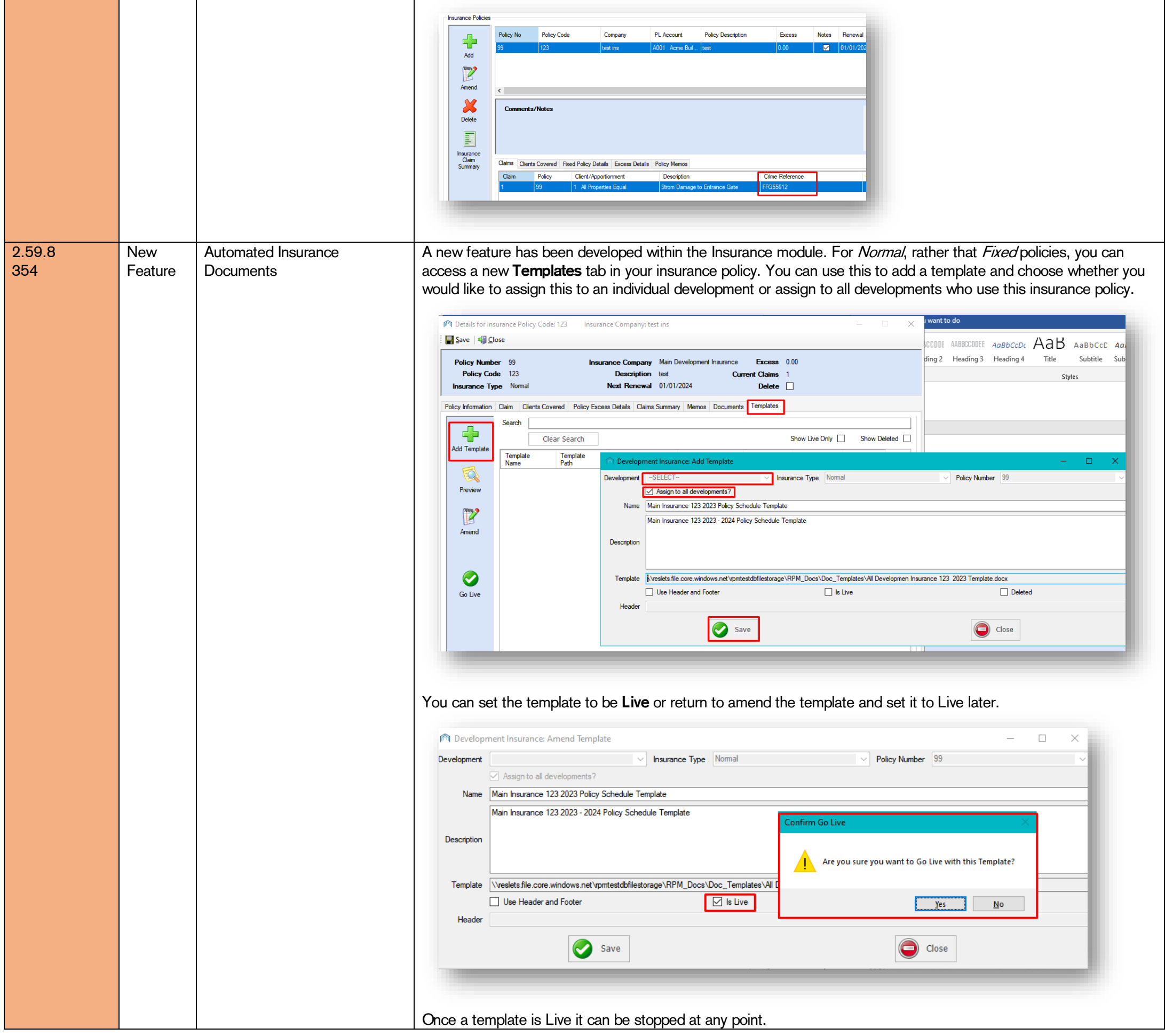

CPL Release Notes V2.59.8 - V2.59.11 v1.1 Page 22 of 28

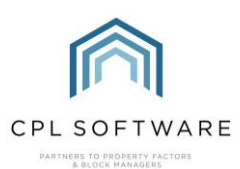

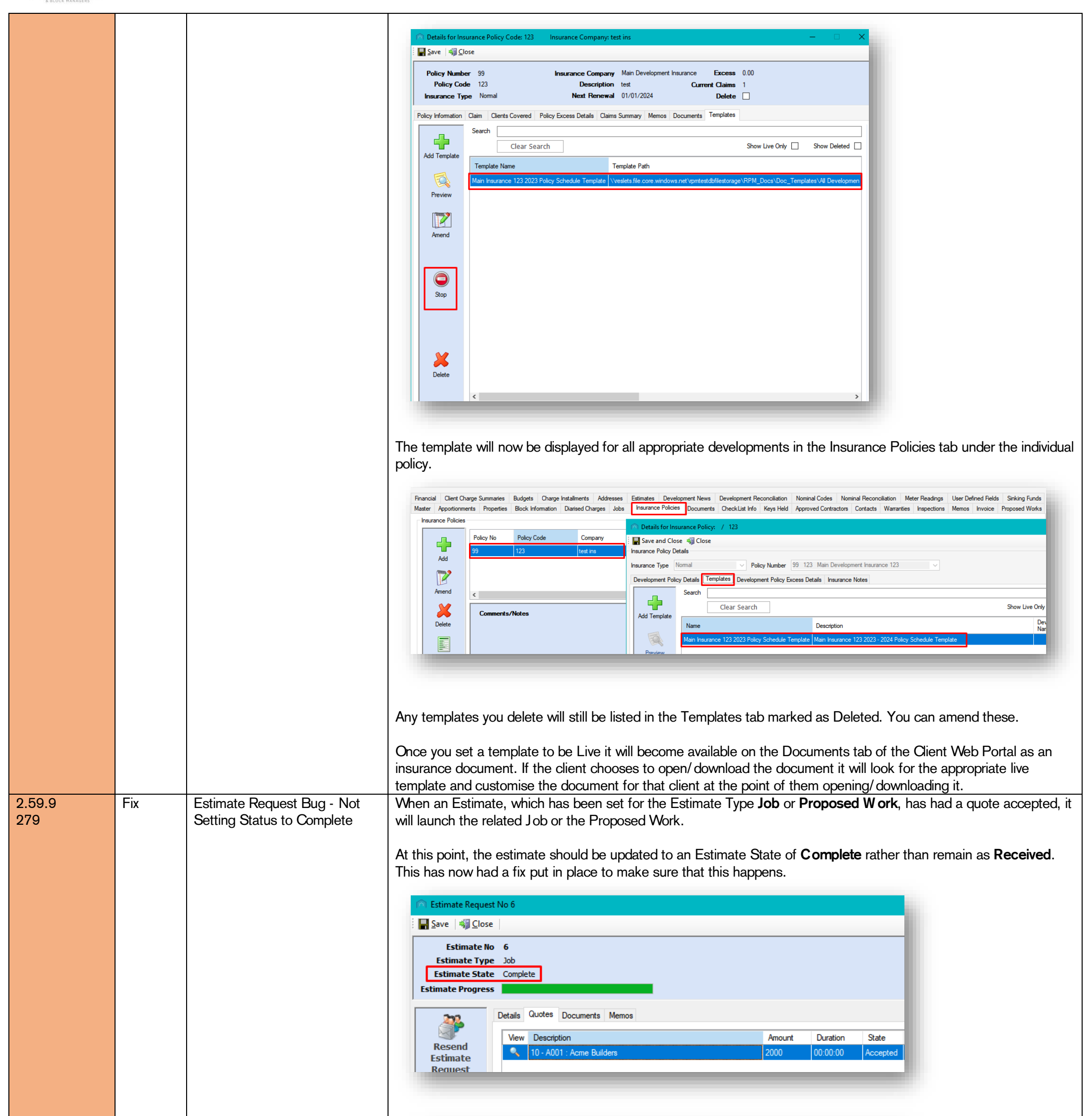

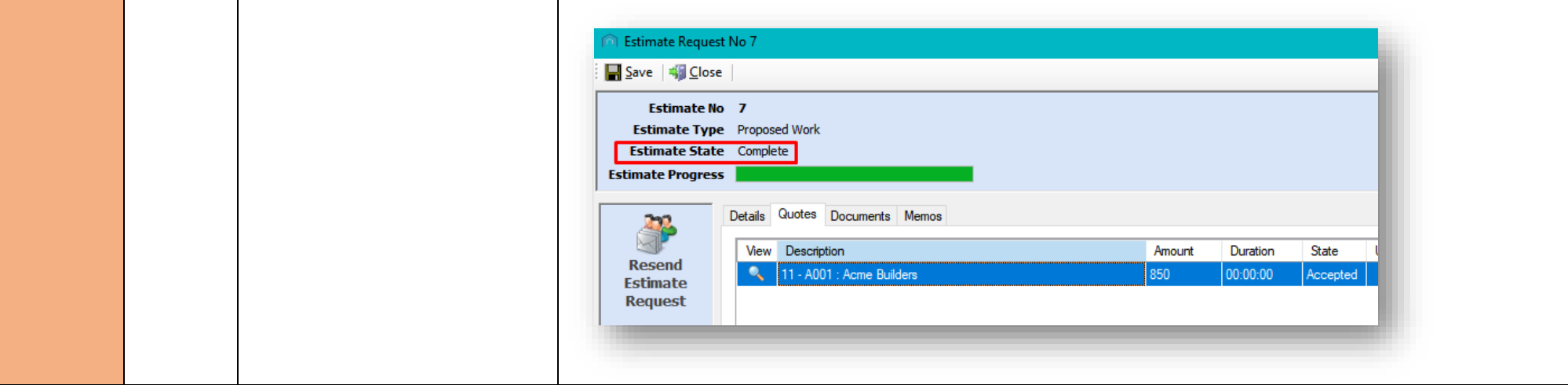

CPL Release Notes V2.59.8 - V2.59.11 v1.1 Page 23 of 28

©CPL Software 2023

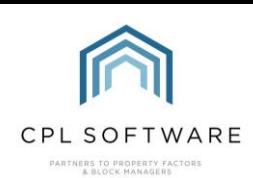

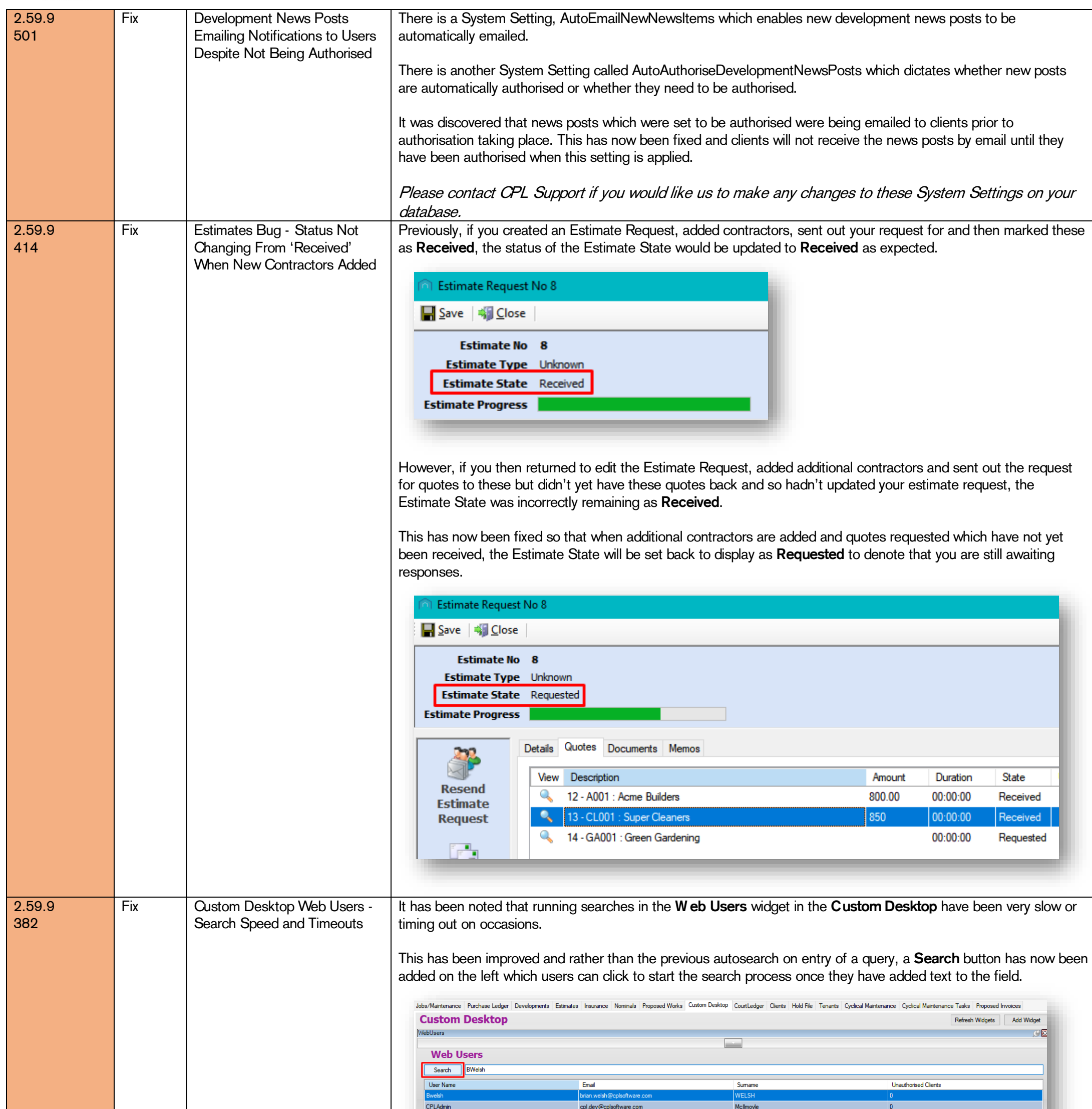

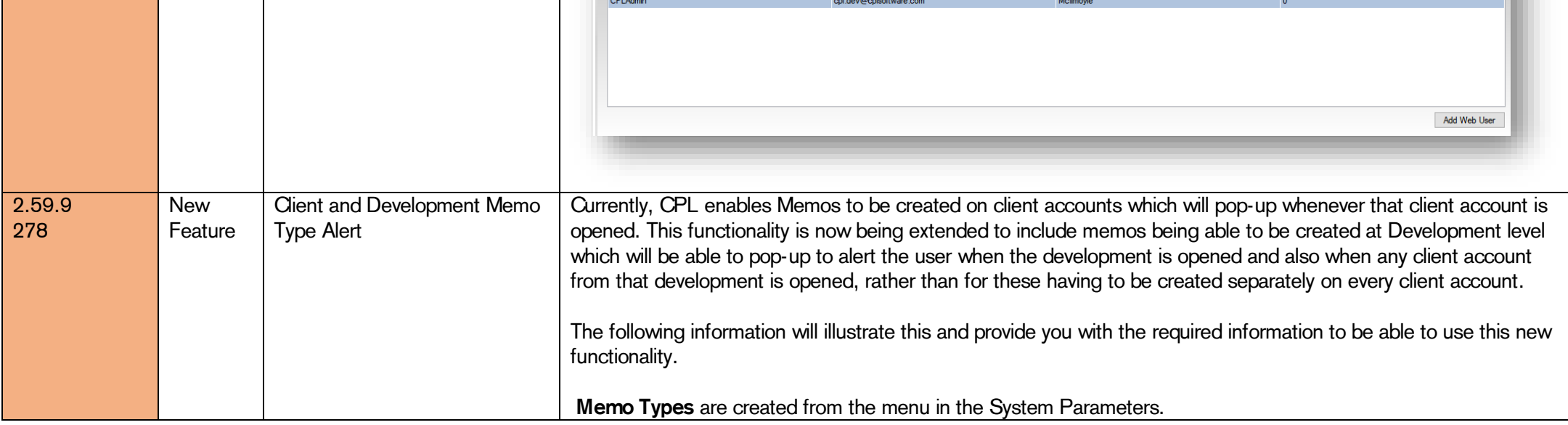

CPL Release Notes V2.59.8 - V2.59.11 v1.1 Page 24 of 28

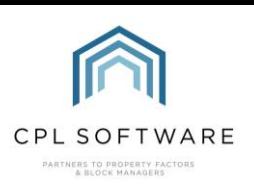

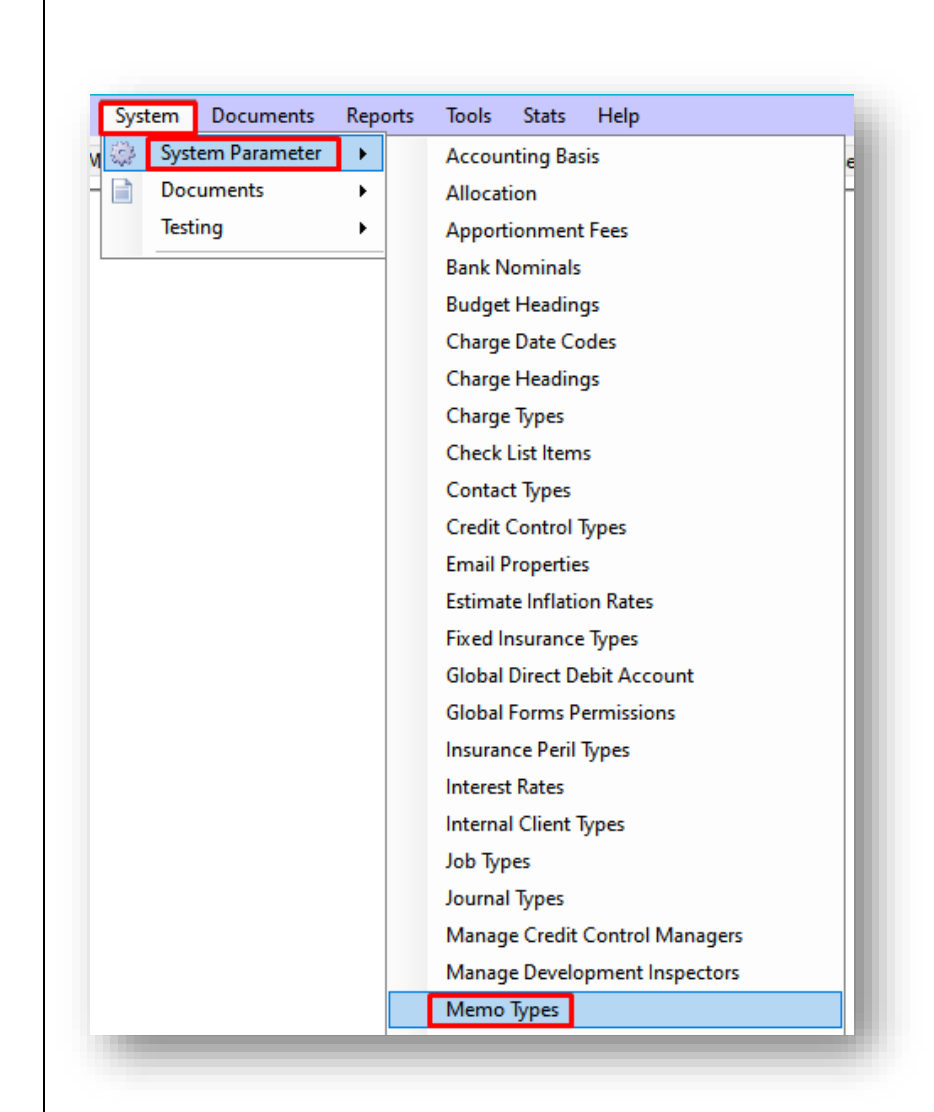

Selecting this will launch the Memo Types screen which will list all existing memo types and provide the opportunity to create, amend and delete memo types.

To create a new memo type, click the Add New option.

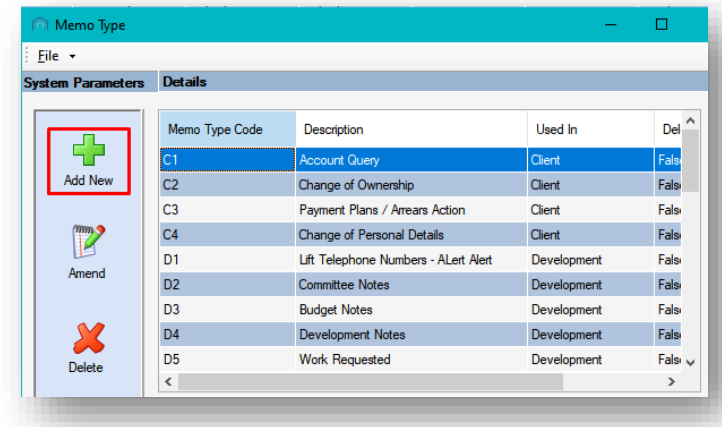

Add a Memo Type Code and a Description to suit your purposes and then select Development for the Used In filter. Remember to click Creation Alert and then click the Save and Close option.

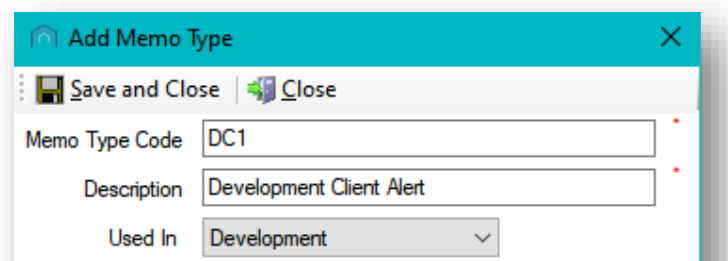

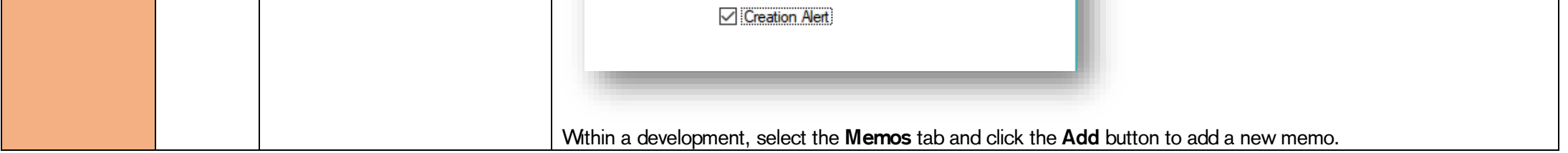

CPL Release Notes V2.59.8 - V2.59.11 v1.1 Page 25 of 28

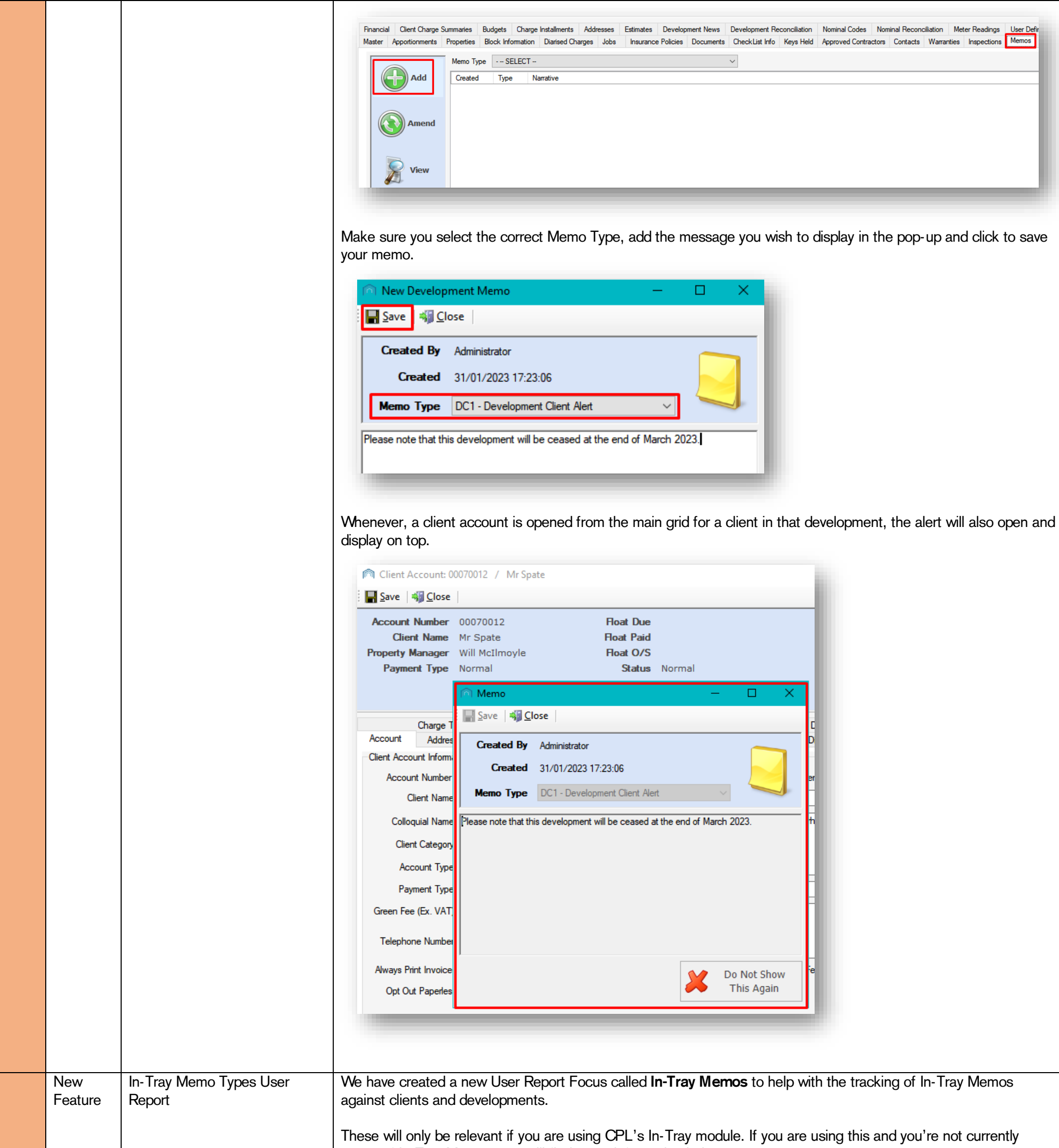

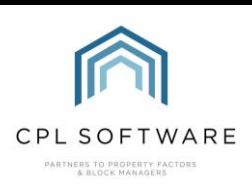

2.59.10 541

aware of In-Tray Memos, you will find some information below.

In-Tray Memos can be created for Clients, Developments, Purchase Ledger Accounts and Proposed Works by right clicking on an individual client, development, PL Account or Proposed Work in the main tab grid for each of these.

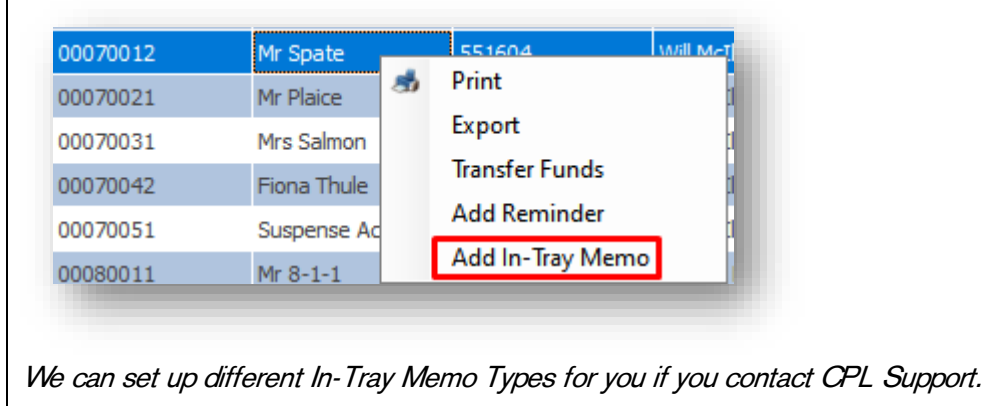

CPL Release Notes V2.59.8 - V2.59.11 v1.1 Page 26 of 28

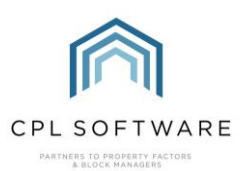

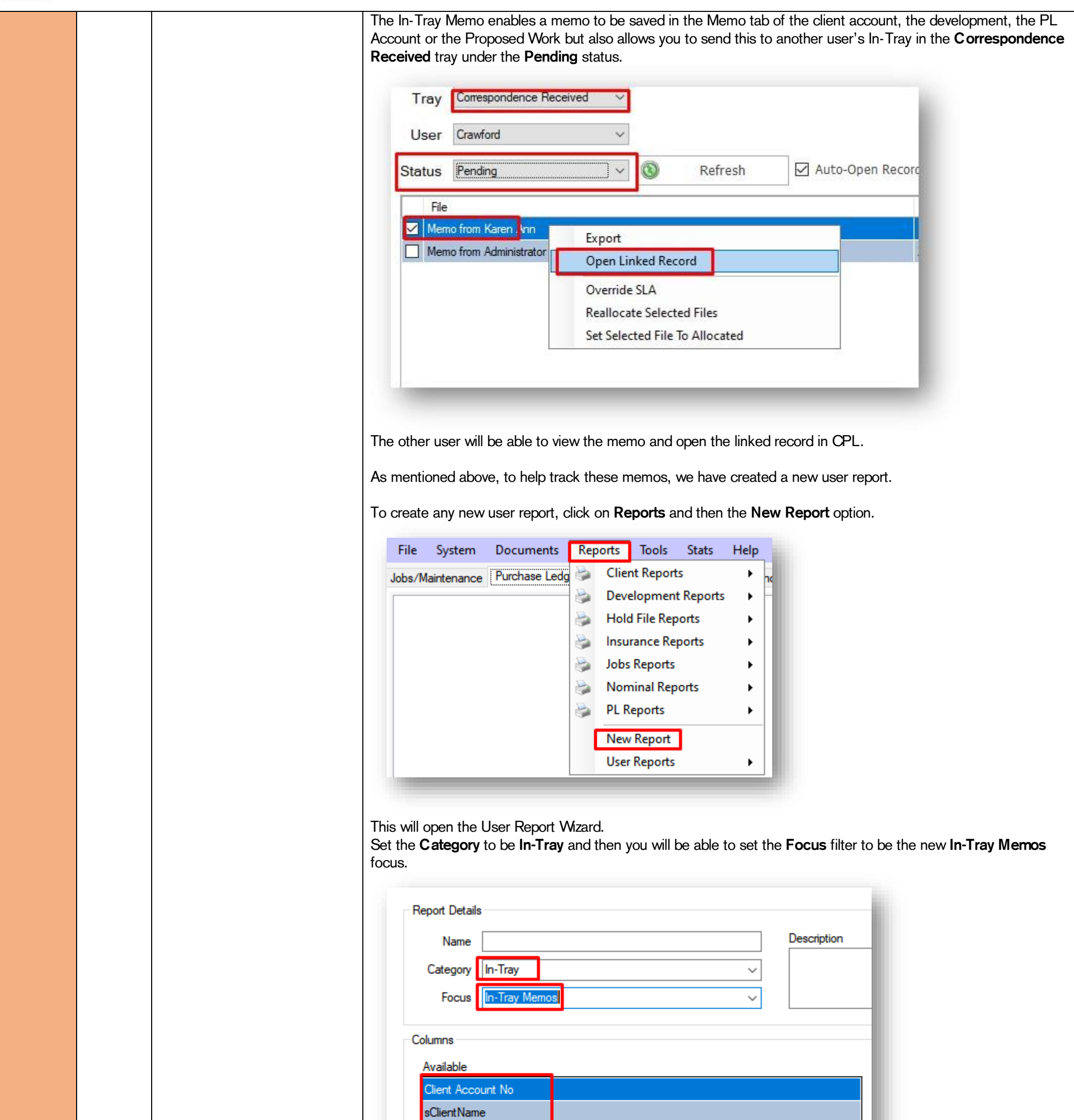

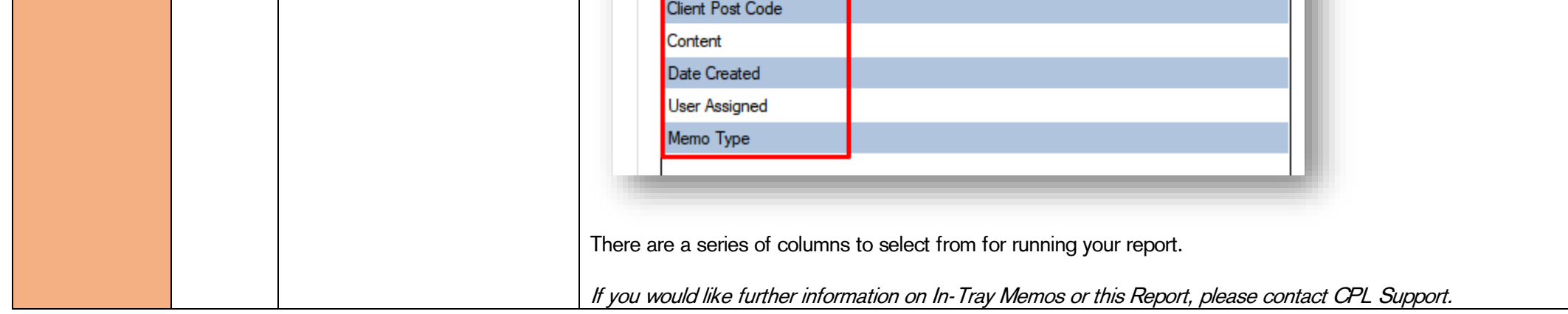

**Client Address** 

CPL Release Notes V2.59.8 - V2.59.11 v1.1 Page 27 of 28

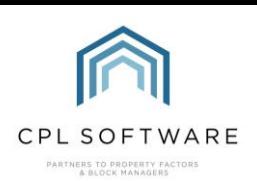

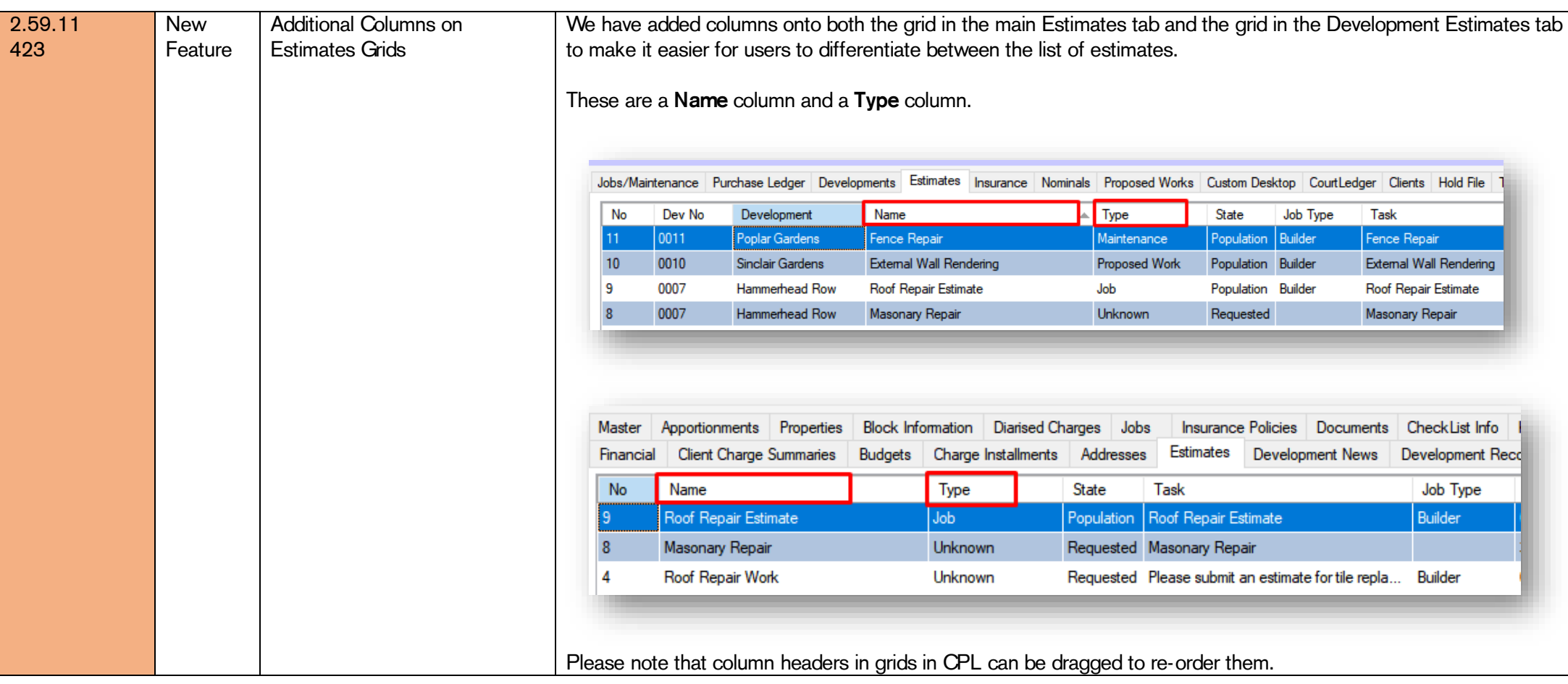

All rights reserved. No part of this publication may be reproduced, distributed, or transmitted in any form or by any means, including photocopying, recording, or other electronic or mechanical methods, without the prior written permission of the publisher, except in the case of brief quotations embodied in critical reviews and certain other non-commercial uses permitted by copyright law.

CPL Release Notes V2.59.8 - V2.59.11 v1.1 Page 28 of 28

Please note, these release notes and the information contained within is subject to change until customer-wide roll out.

Copyright © 2023 CPL Software Ltd